# **Les SIG outils d'aide à la décision et de suivi des masses d'eaux**

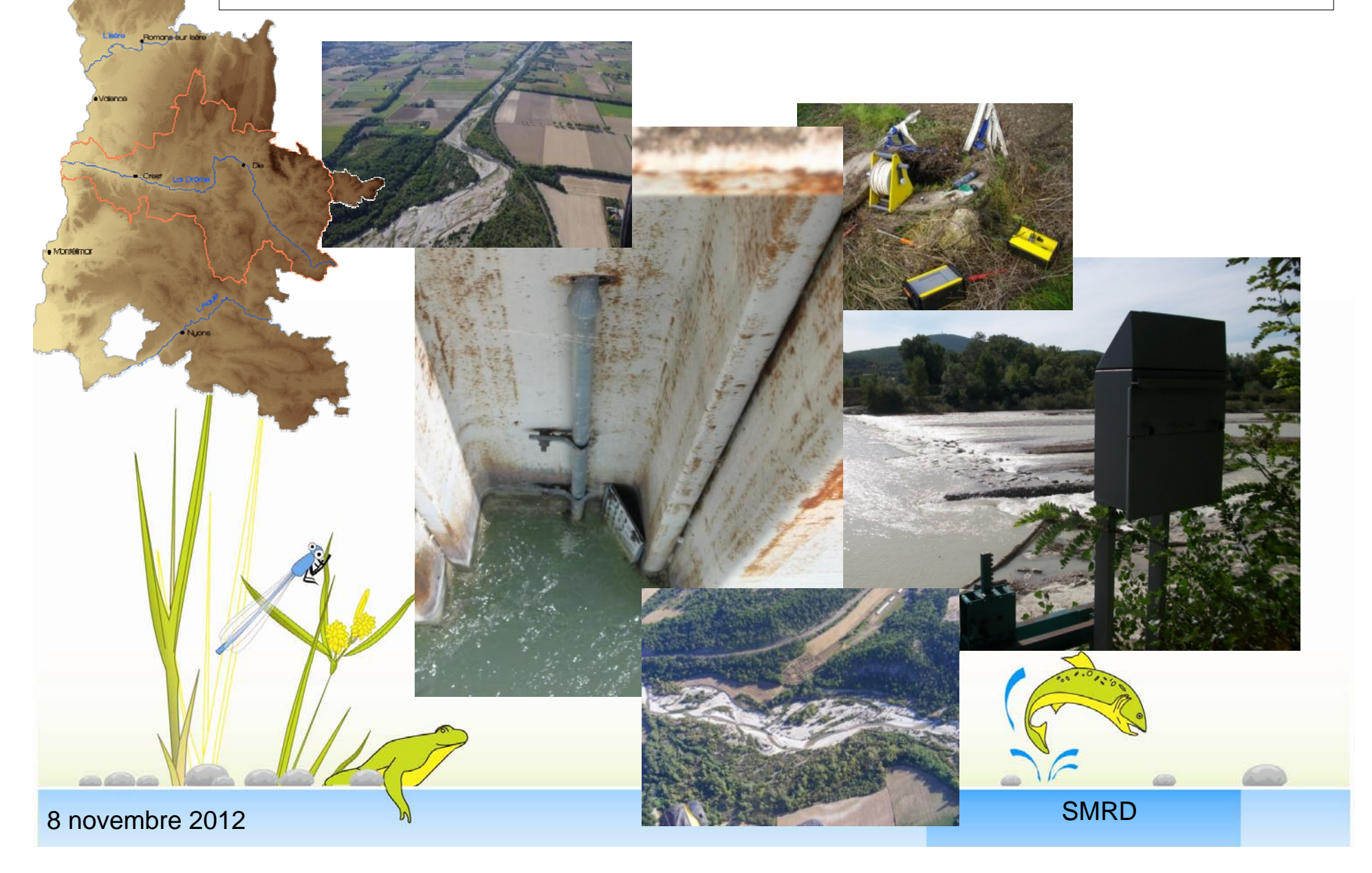

## **Les SIG comme outils d'aide à la décision**

- Présentation succincte du bassin versant
- Historique de la mise en place de l'observatoire

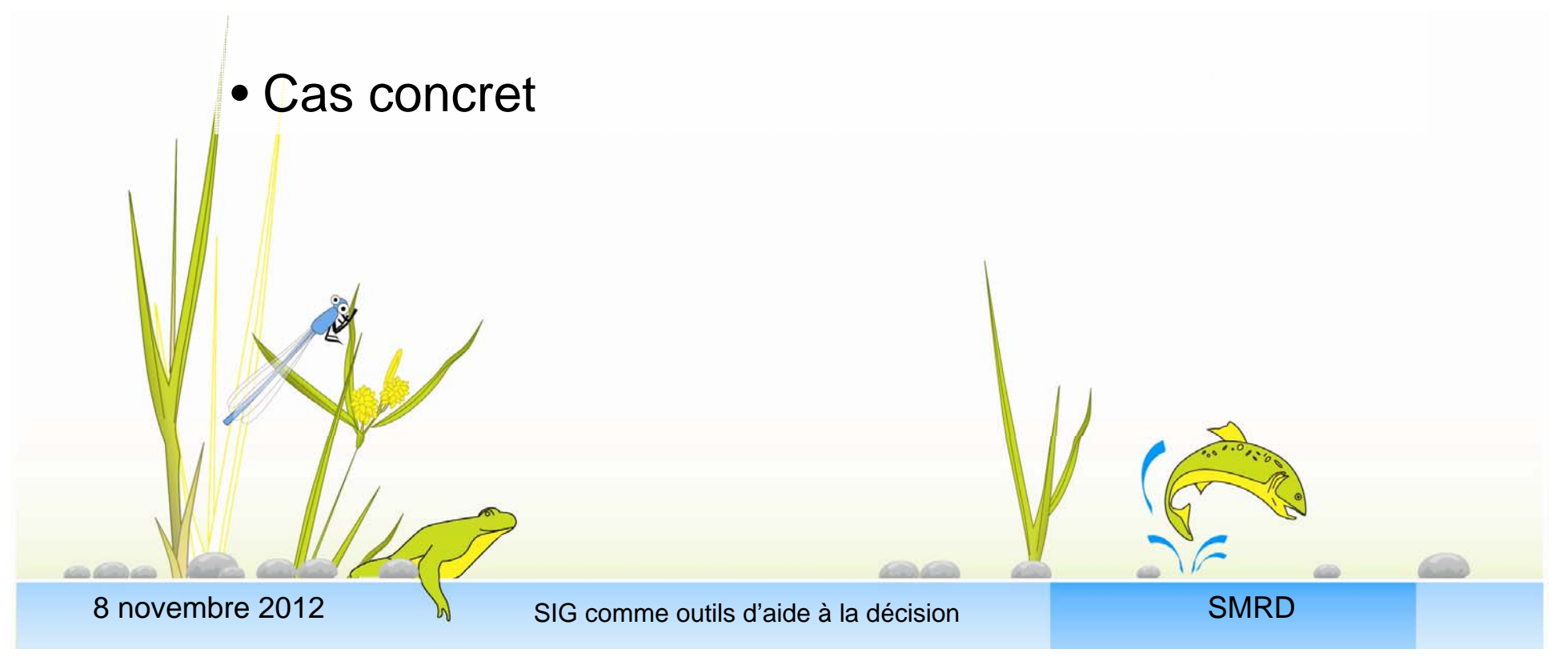

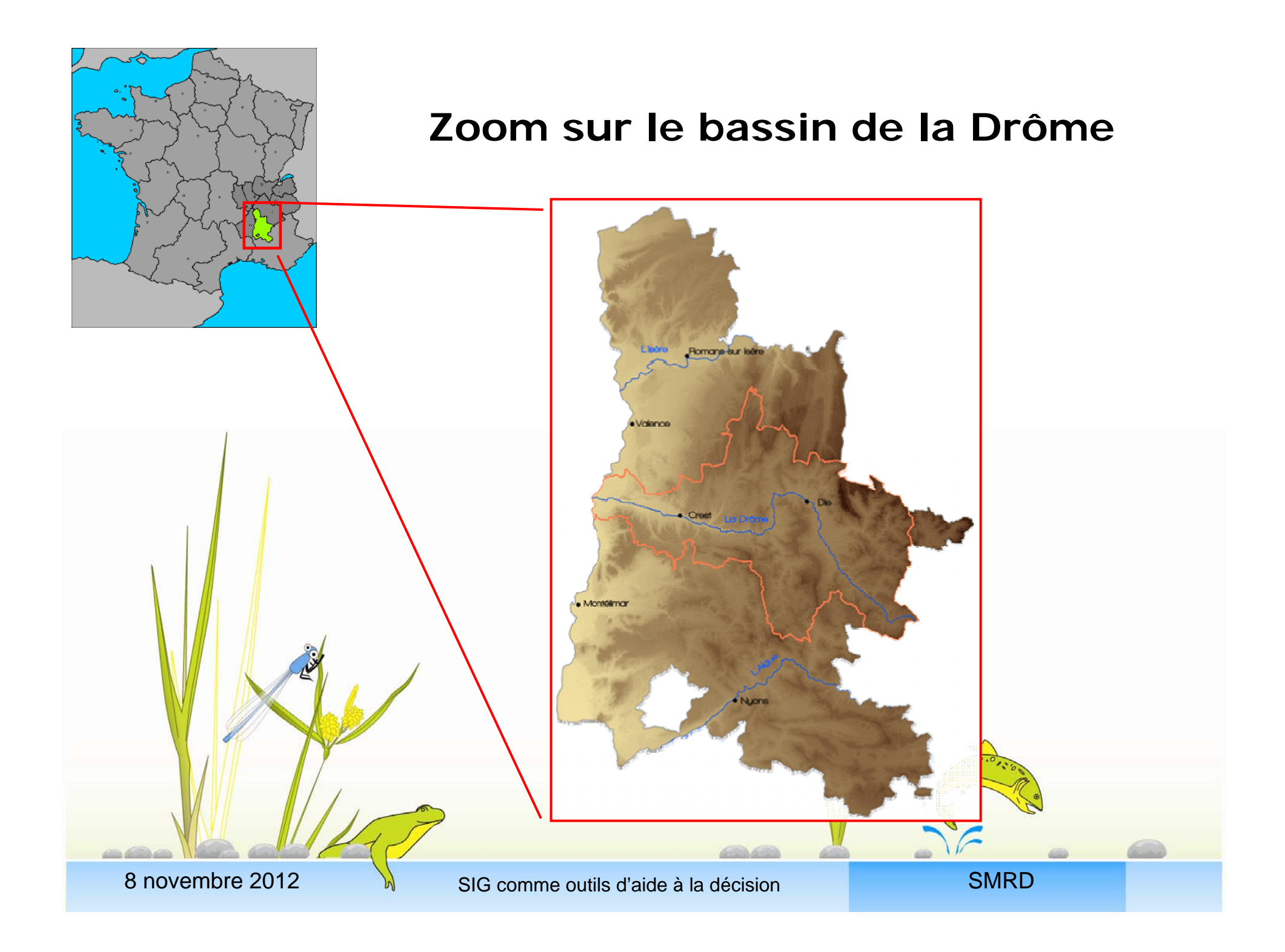

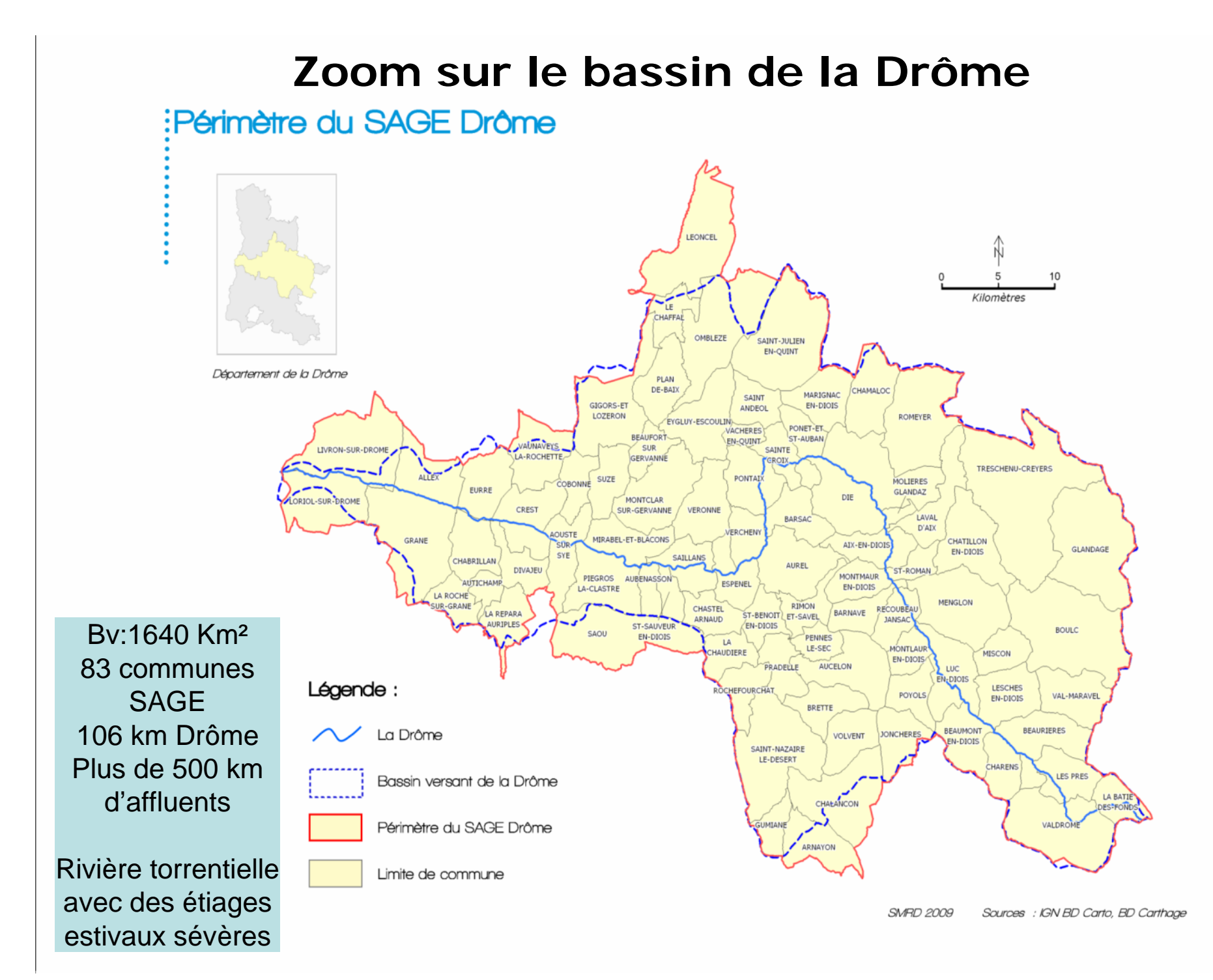

## **Mise en place de l'observatoire**

• 2004 : 2<sup>nd</sup> Contrat de Rivière sur la Drôme avec **création d'un observatoire** 

Objectifs :

- Une gestion plus prospective de la rivière
- Un suivi de l'effet des actions sur la qualité et la quantité de la ressource en eau et sur la biodiversité

# **1 volet « concret » suivi piézométrique et hydrométrique**

**1 volet recueil de données inventaires sur les milieux naturels ( Odonate ; avifaune ; ZH ; Oc sol…)**

 $\mathbb{I}\Gamma$ 

## **Mise en place de l'observatoire**

## • 2006-2007 : **Bilan SAGE et CR**

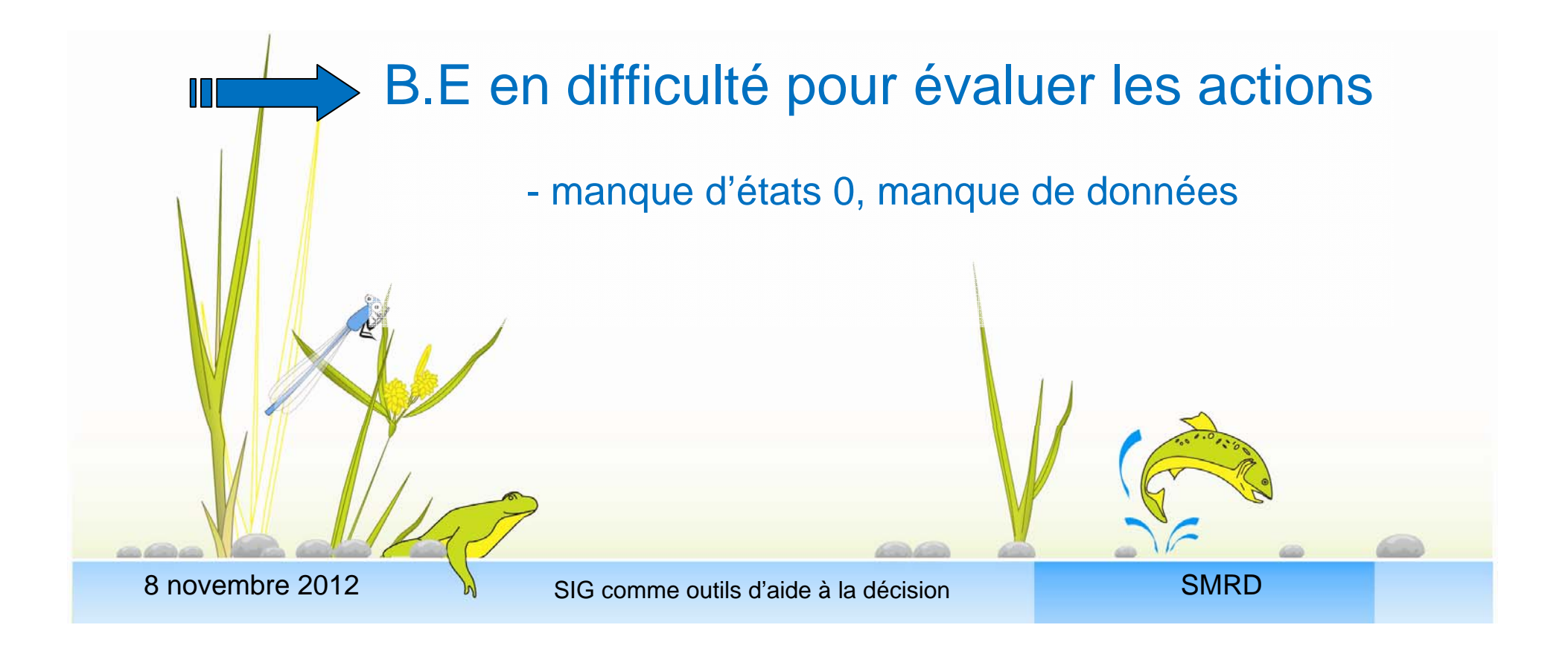

## **Mise en place de l'observatoire**

• 2007 à aujourd'hui : Révision du SAGE Drôme avec **un renforcement de l'observatoire**

Objectifs :

- Avoir un outil de mesure et de suivi complet et efficace
- Permettre de suivre les dispositions du SAGE Drôme
- Faciliter la communication, la valorisation des données

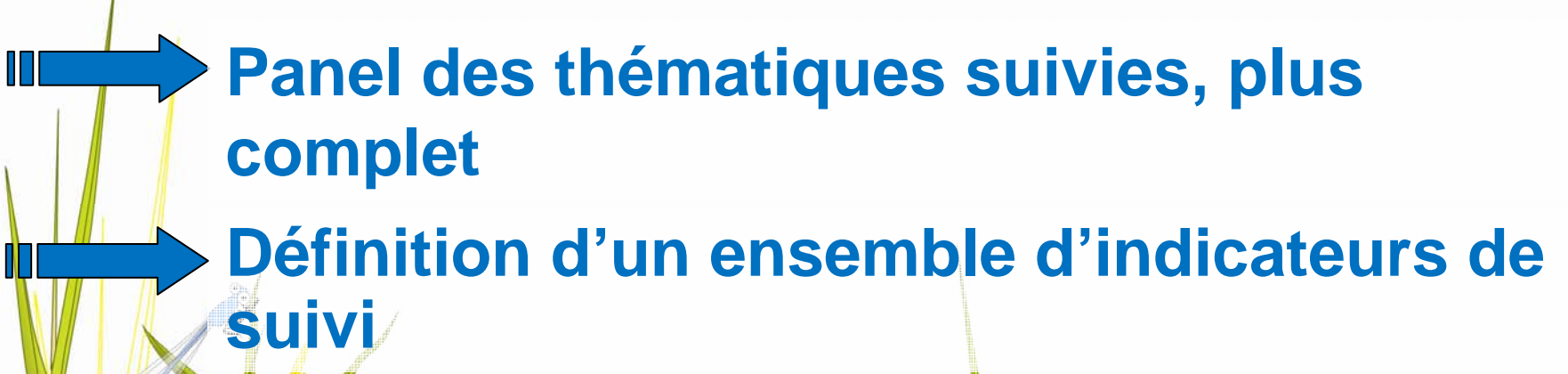

**Agent dédié à ce suivi: compétence SIG et milieu aquatique**

 $\mathbb I$   $\mathbb I$ 

# **Les SIG comme outils d'aide à la décision**

# **Observatoire : 48 indicateurs**

- 10 indicateurs **gestion quantitative**
- 11 indicateurs **gestion qualitative**
- 7 indicateurs **biodiversité**
- 11 indicateurs **hydromorphologie** et **risques inondations**
- 9 indicateurs **territoire** en lien avec la rivière

# **Les SIG comme outils d'aide à la décision et de suivi de l'état des masses d'eaux**

**Observatoire : 48 indicateurs**

eculture duc partic peut etterne et visualisation  $7 \times 7$ indicateurs biodiversités biodiversités biodiversités biodiversités biodiversités biodiversités biodiversités  $\frac{1}{2}$ Seulement une partie peut être cartographiques

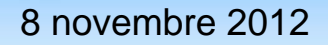

2 SIG comme outils d'aide à la décision de la souvelle de SMRD

## Exemple de suivi d'indicateur :

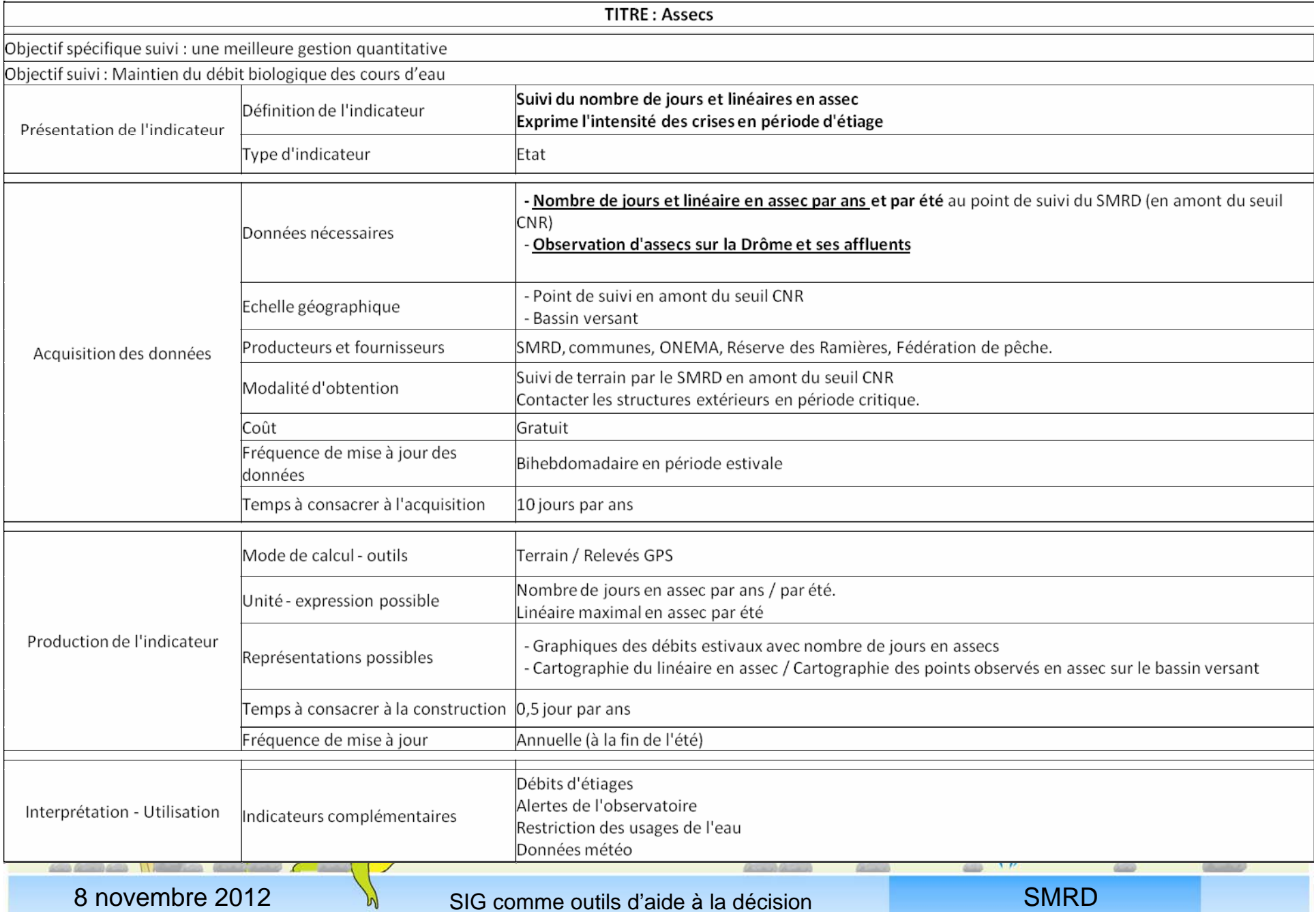

## Structure base de donnée et lien avec l'indicateur

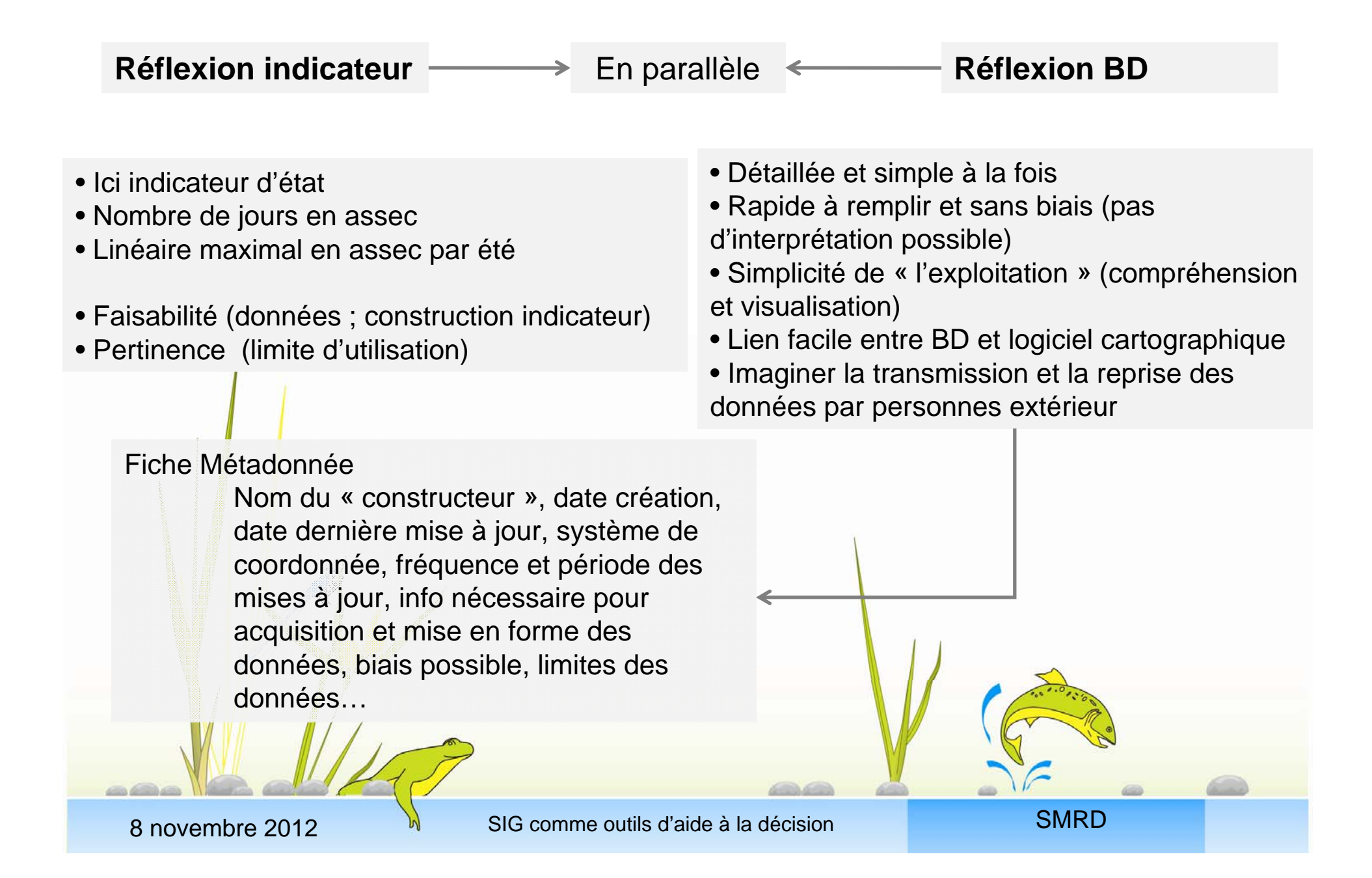

## Différentes exploitations cartographiques possibles

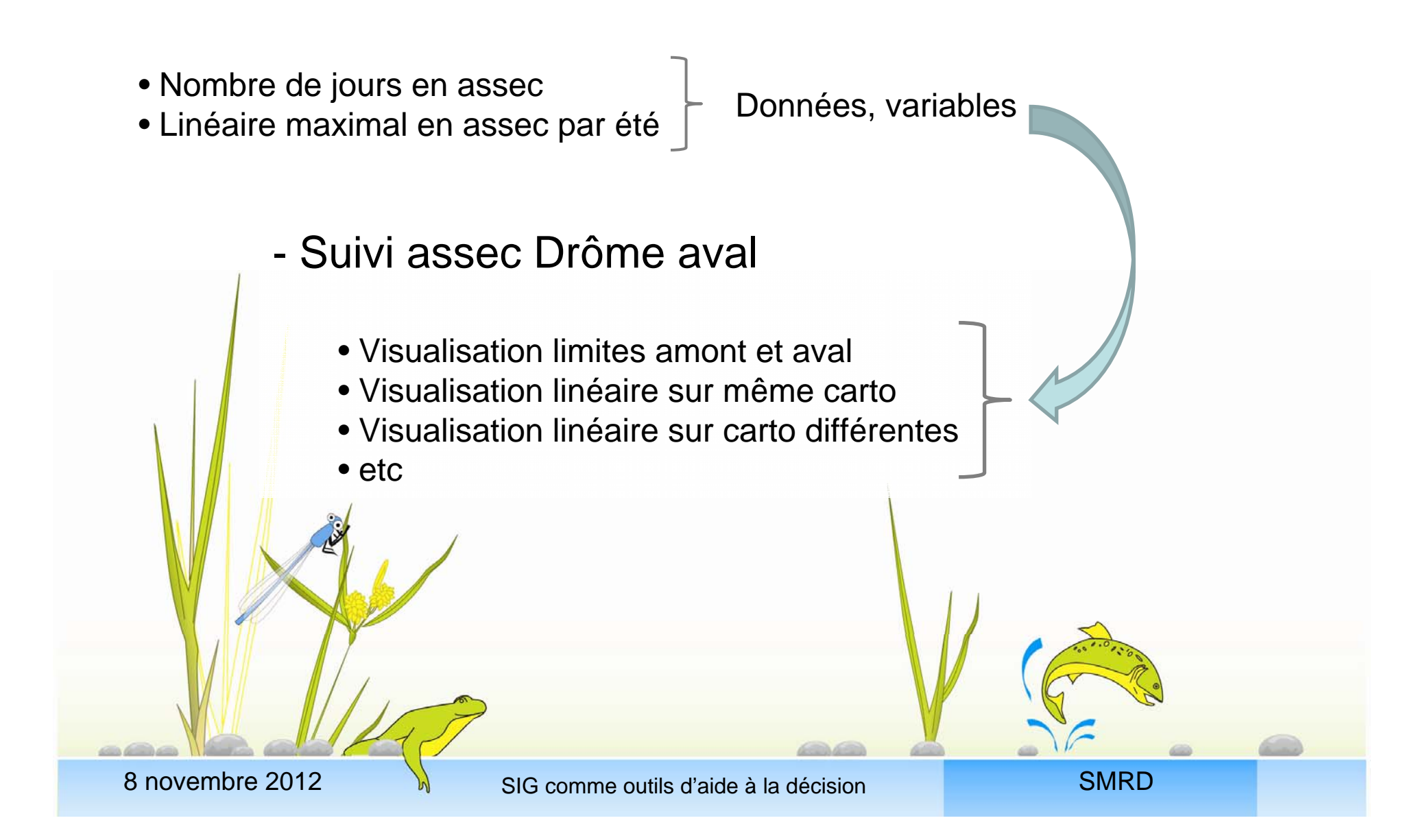

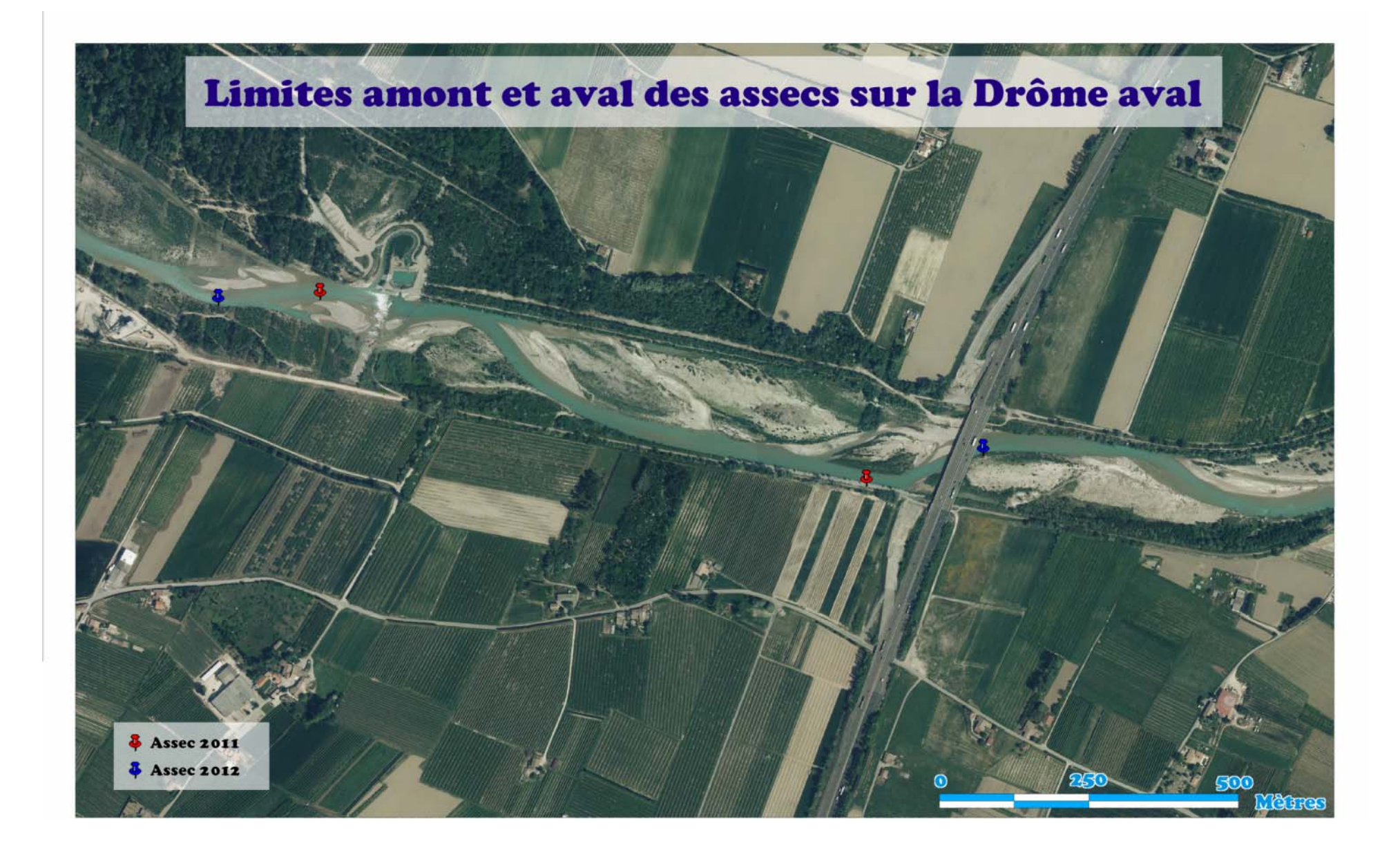

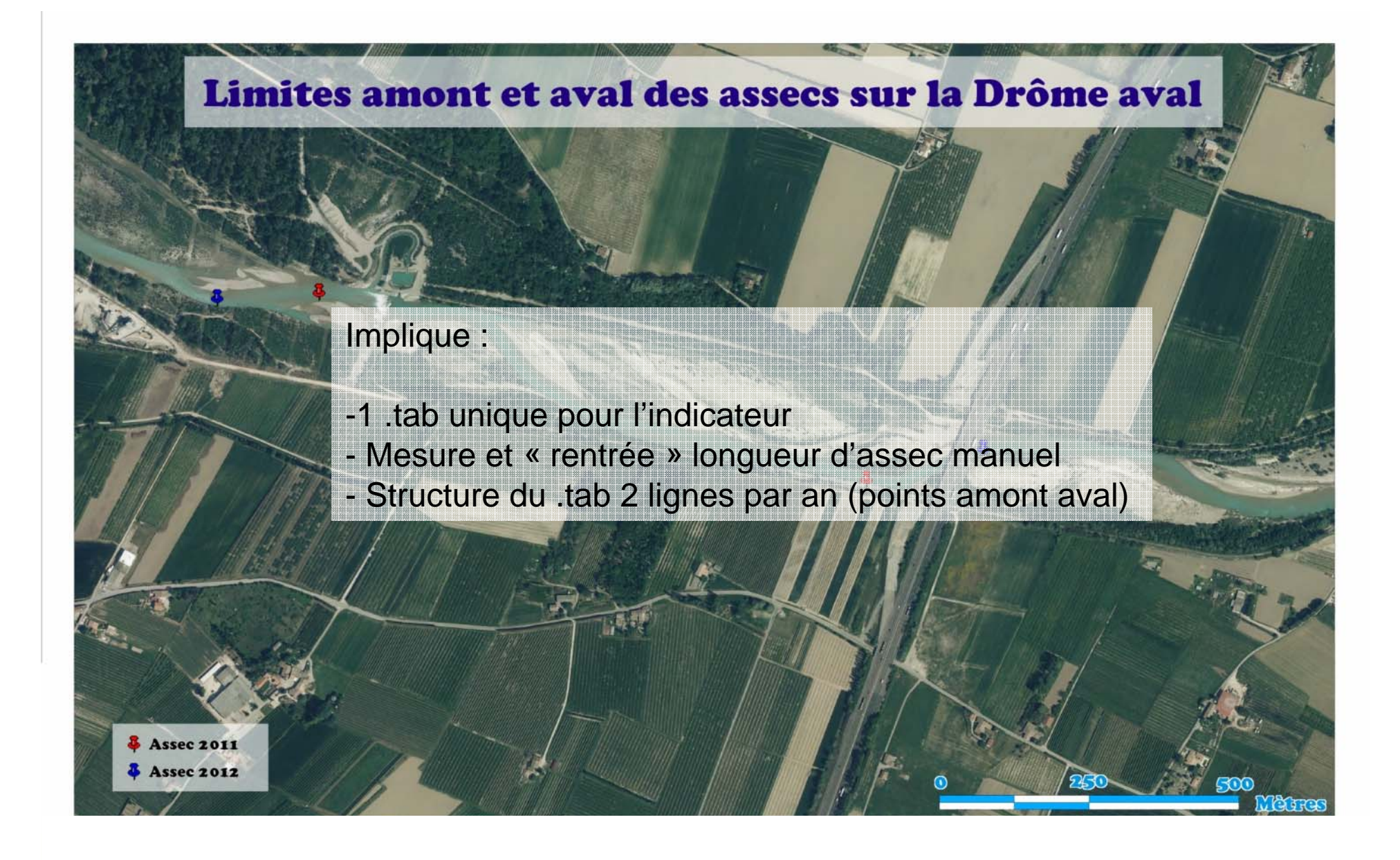

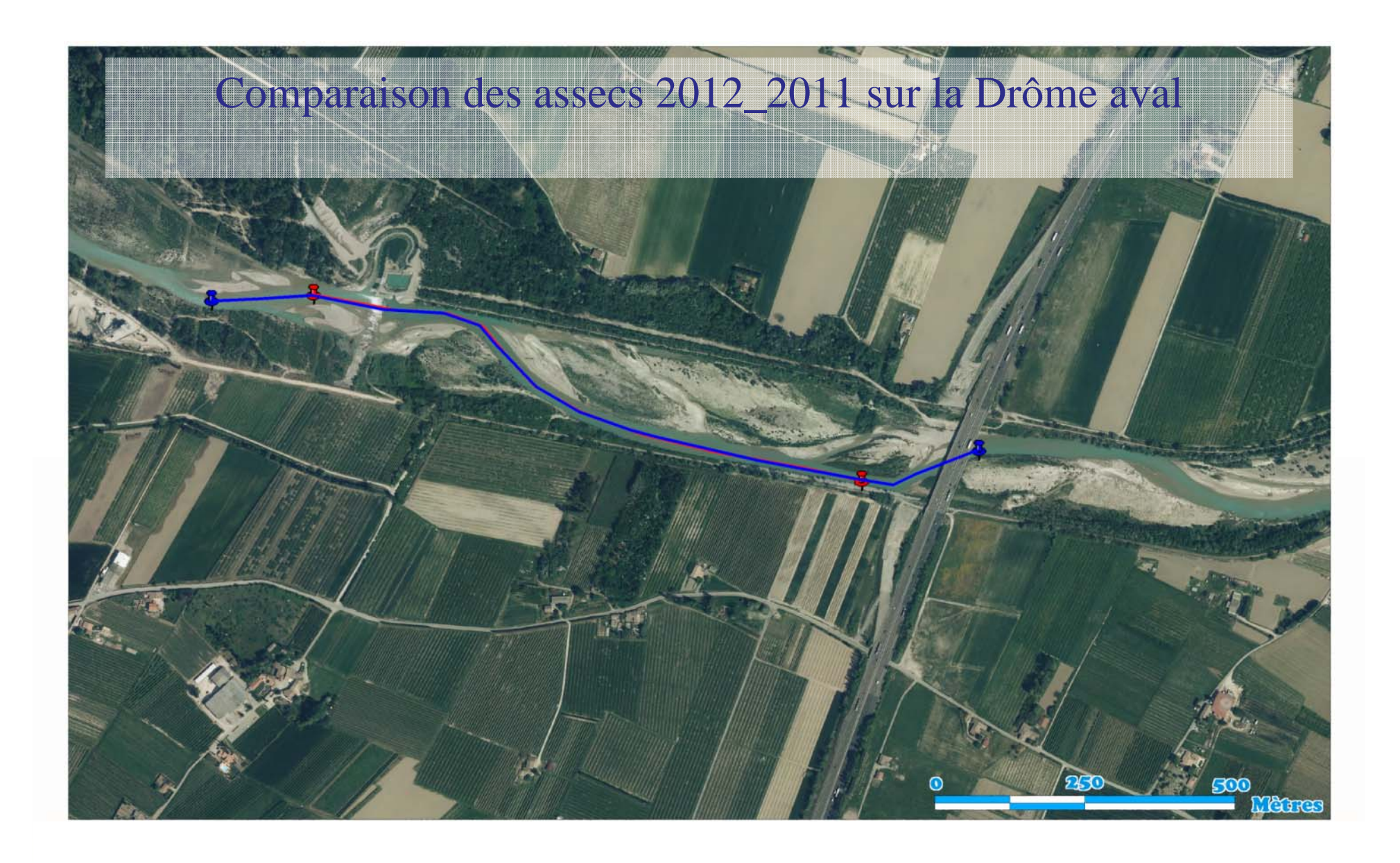

## Comparaison des assecs 2012\_2011 sur la Drôme aval

## Implique :

-1 .tab unique pour l'indicateur - Calcul longueur automatique possible - Structure du .tab 1 ligne par an - Mais « mauvaise » visualisation - Coordonnées non directes (suivant localisation terrain : carto ou Gps)

8 novembre 2012

SIG comme outils d'aide à la décision

**SMRD** 

## **Comparaison des assecs maximaux sur le Drôme aval**

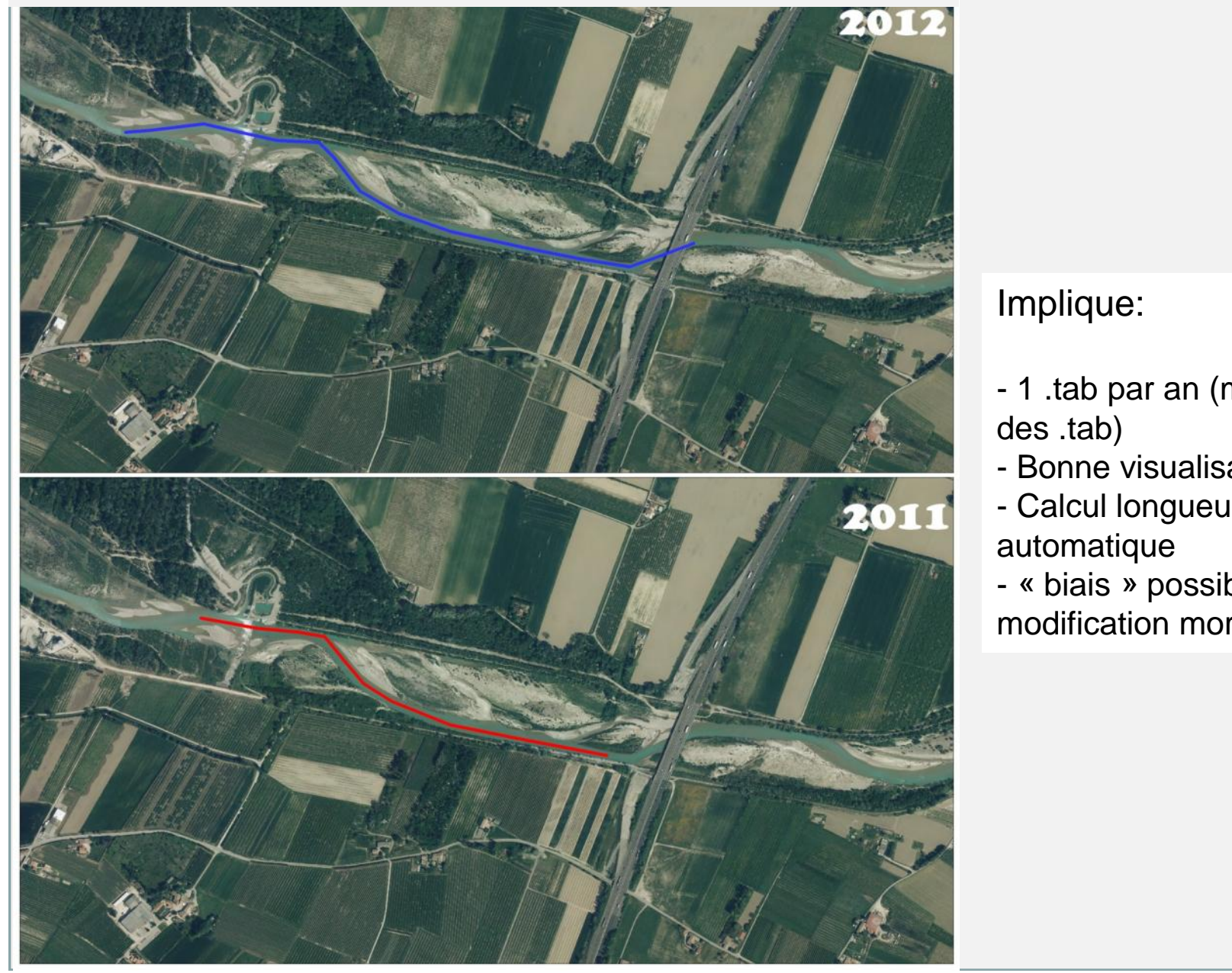

## Implique:

- 1 .tab par an (multiplication des .tab)
- Bonne visualisation
- Calcul longueur automatique
- « biais » possible si modification morphologique

• Suivi sur un point unique du BV, en aval de tous les prélèvements doit être complété

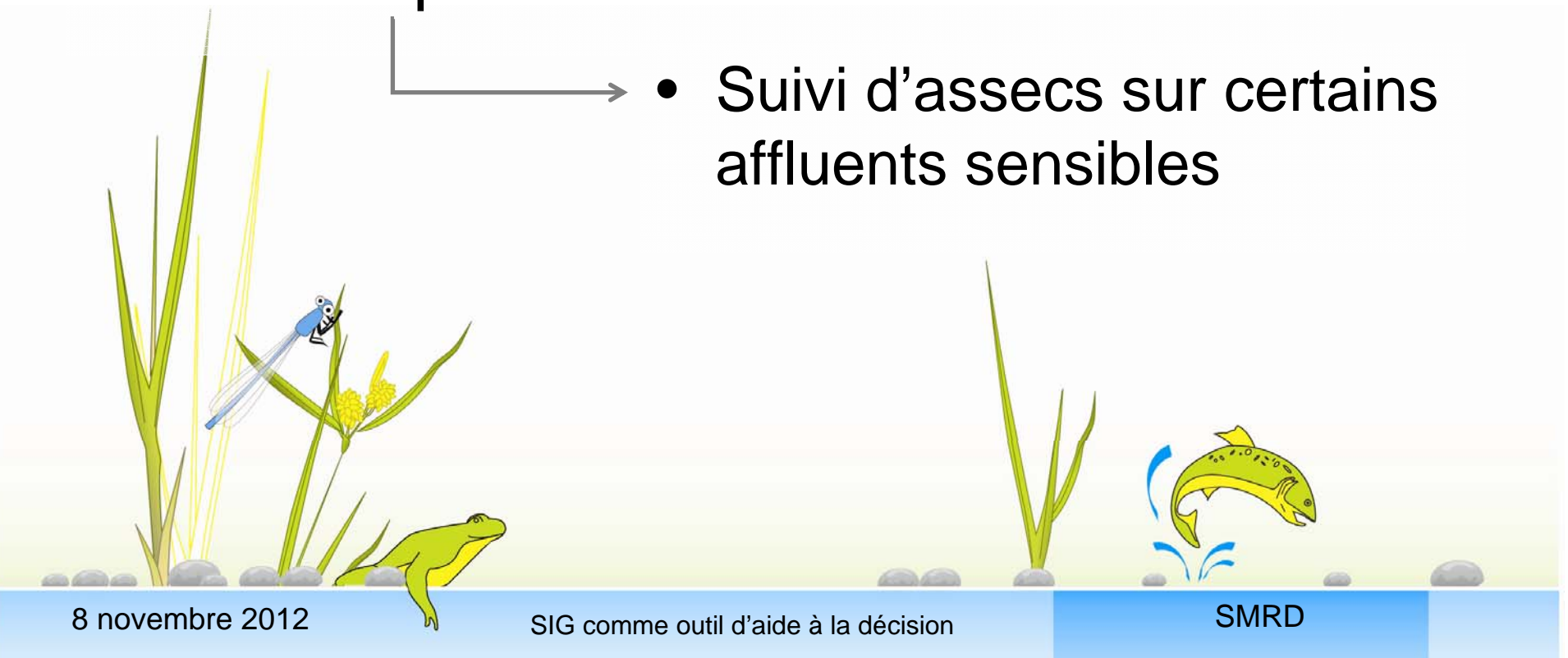

# SUIVI ASSECS BV DROME

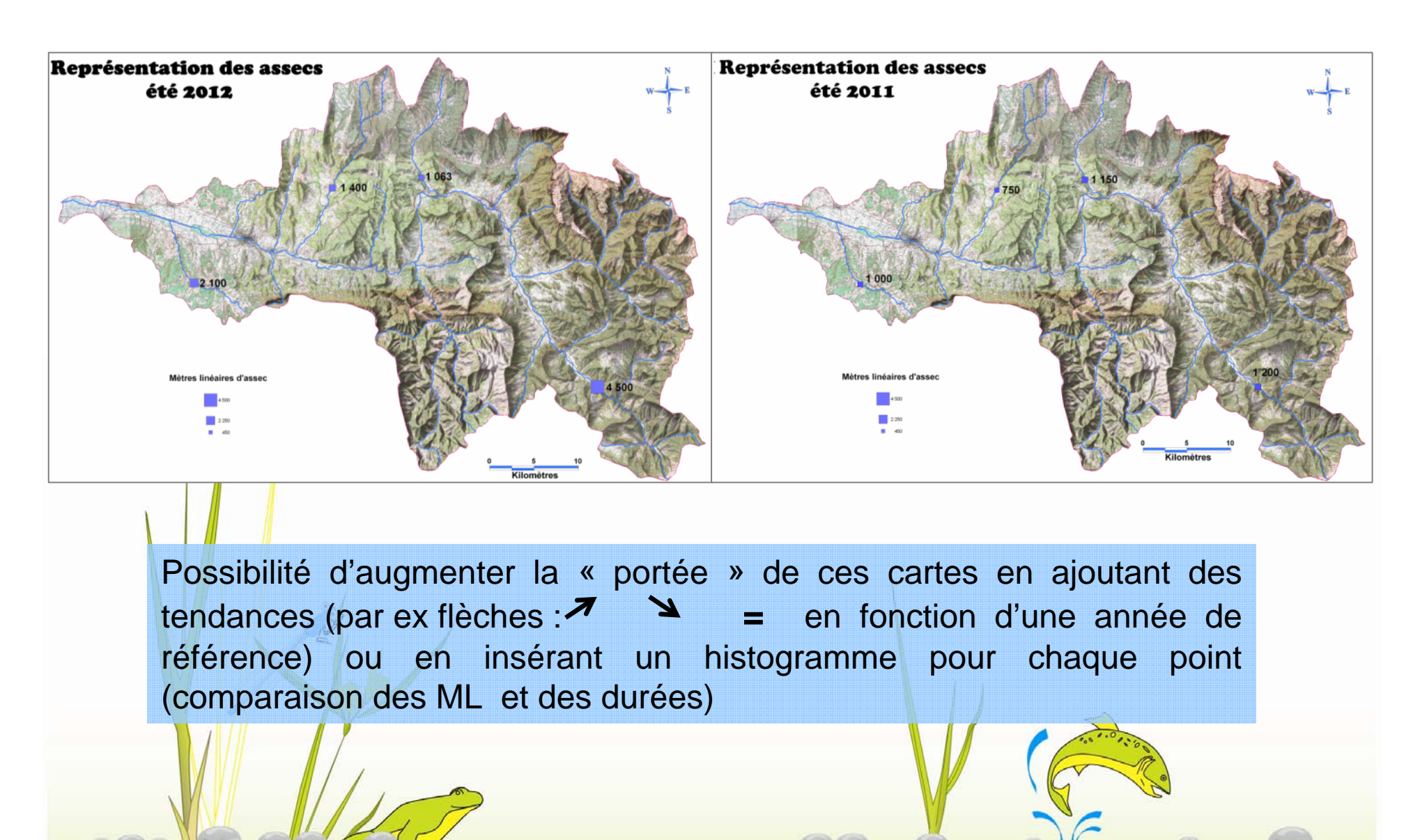

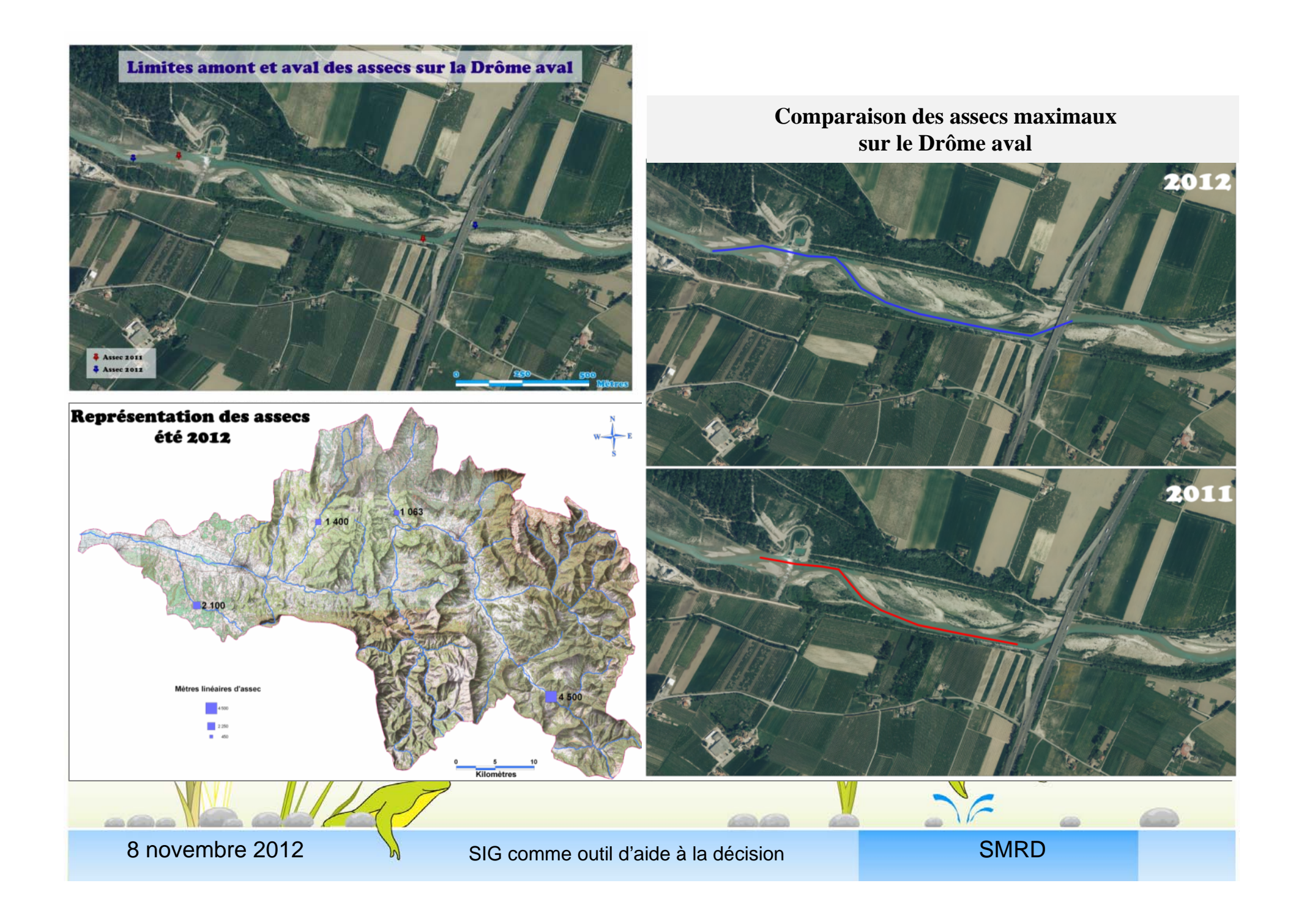

# Base de données et tables associées

## BD ACCESS : Suivi assecs Drôme aval

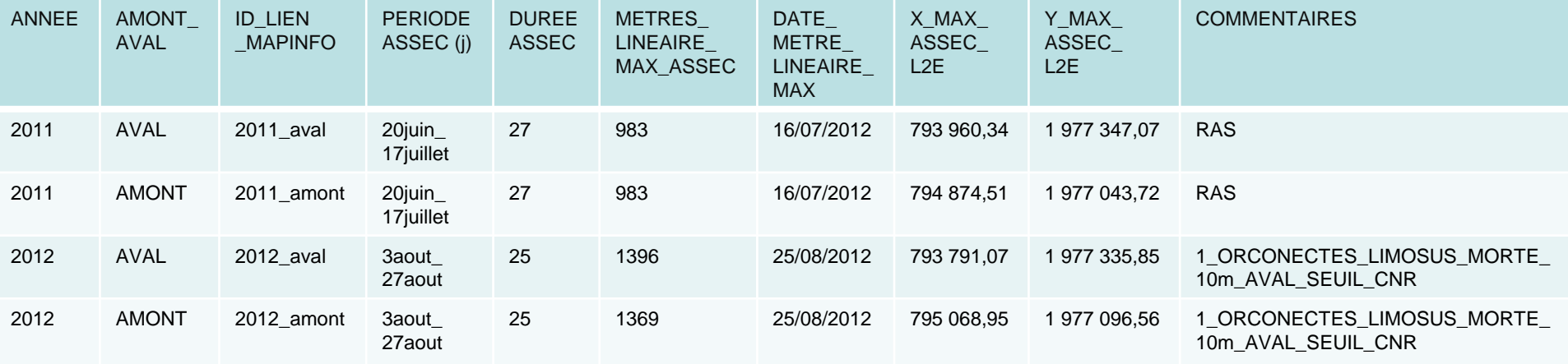

TABLE map info identique

Facilité d'export accès vers mapinfo, ID en commun : agrégation des colonnes ANNEE et AMONT/AVAL

Réalisation d'un .Tab supplémentaire/an, objet polylignes, calcul longueur automatique

Assec 2011 **Assec 2012** 

**SMRD** 

2011\_AVAL

# **Mise à jour des données**

**Suivi des assecs sur la Drôme aval** :

**1)** X sorties terrain durant la période d'étiage ( points GPS, ou cartographie papier)

**2)** En fin d'été, compléter le doc Access de l'été

**2bis)** Créer les points amont et aval sur la table INDIC\_SUIVI\_ASSEC\_DROME\_AVAL.POINT.tab Remplir uniquement Id « commun avec Acces »: annnee\_amont/aval

**2)** Lien entre Acces et .tab grâce identifiant commun : colonne :ID\_LIEN MAPINFO

*Ongle table ; mettre à jour colonne ; jointure; jointure de type alphanumérique ; etc…* Obtention d'une nouvelle table ou les données de la BD sont liées aux points géographiques mapinfo

**3)** Mise en page déjà en « forme » sur le .wor, seulement titre et légende à modifier

8 novembre 2012

# Base de données et tables associées

## BD ACCESS: Suivi assecs Bv Drôme

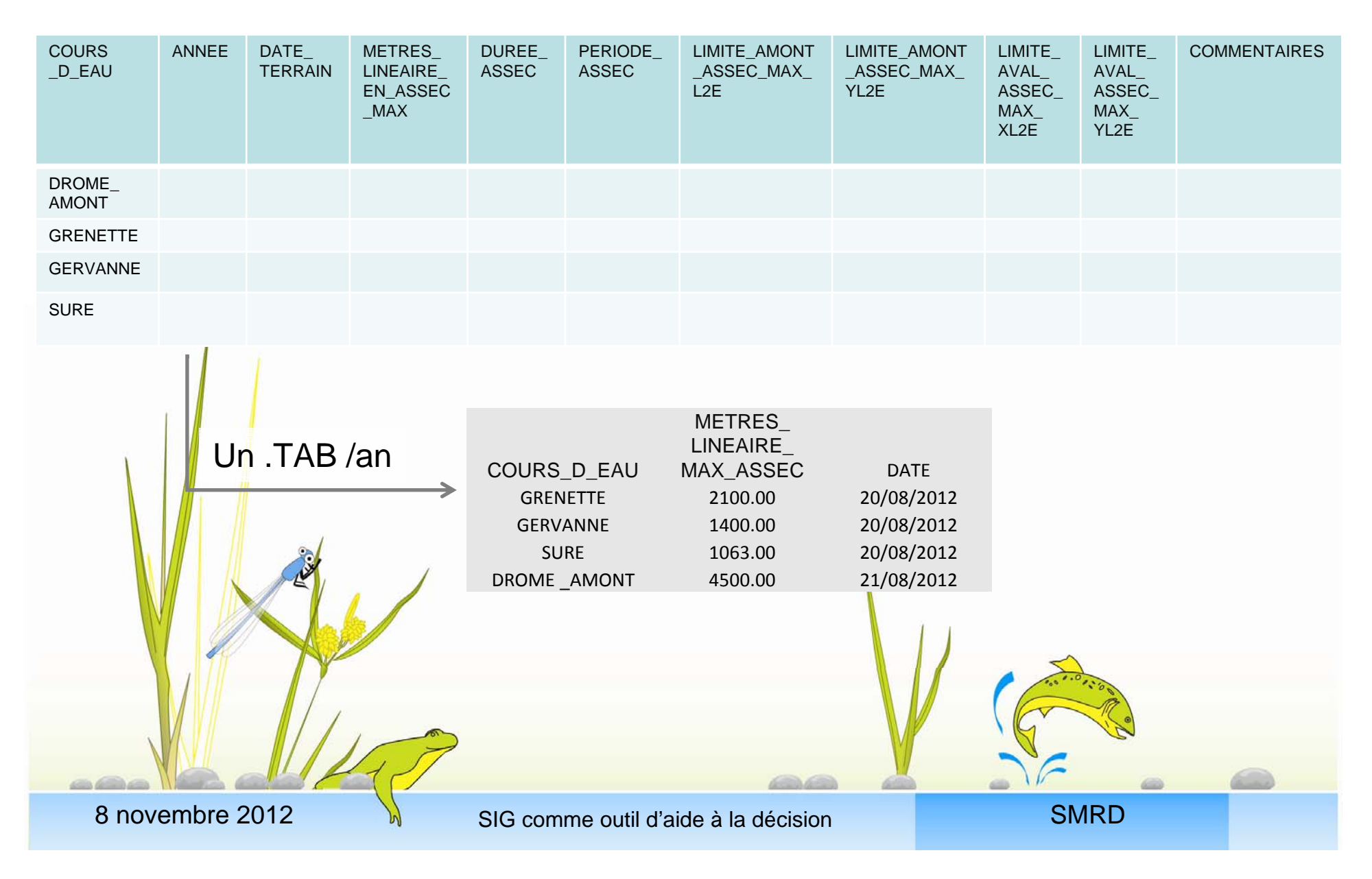

# **Suivi assecs**

# Temps à consacrer :

 terrain bihebdomadaire en étiage « sévère » 10j/an, terrain couplé avec autres indicateurs, suivi nappe et débit -mise à jour BD, .tab ,cartographies: 0,5j/an en fin d'été

# Limites :

- terrain et déplacement important pour « balayer » le Bv
- résultante de 2 variables (prélèvements et conditions naturelles)

 être clair sur la façon de construire l'indicateur, fiche explicative nécéssaire

ex: si 2 bras, distance calculée sur le bras le plus long

multiplication des documents informatiques (access, .tab, .wor, …)

( 1 doc Access avec 2 tables, 2.Wor et 2 .Tab + 1.tab tout les ans (linéaire, aval)

#### TITRE : Qualité bactériologique des cours d'eau

Objectif spécifique suivi : pour une meilleure qualité des eaux

 $60<sup>o</sup>$ 

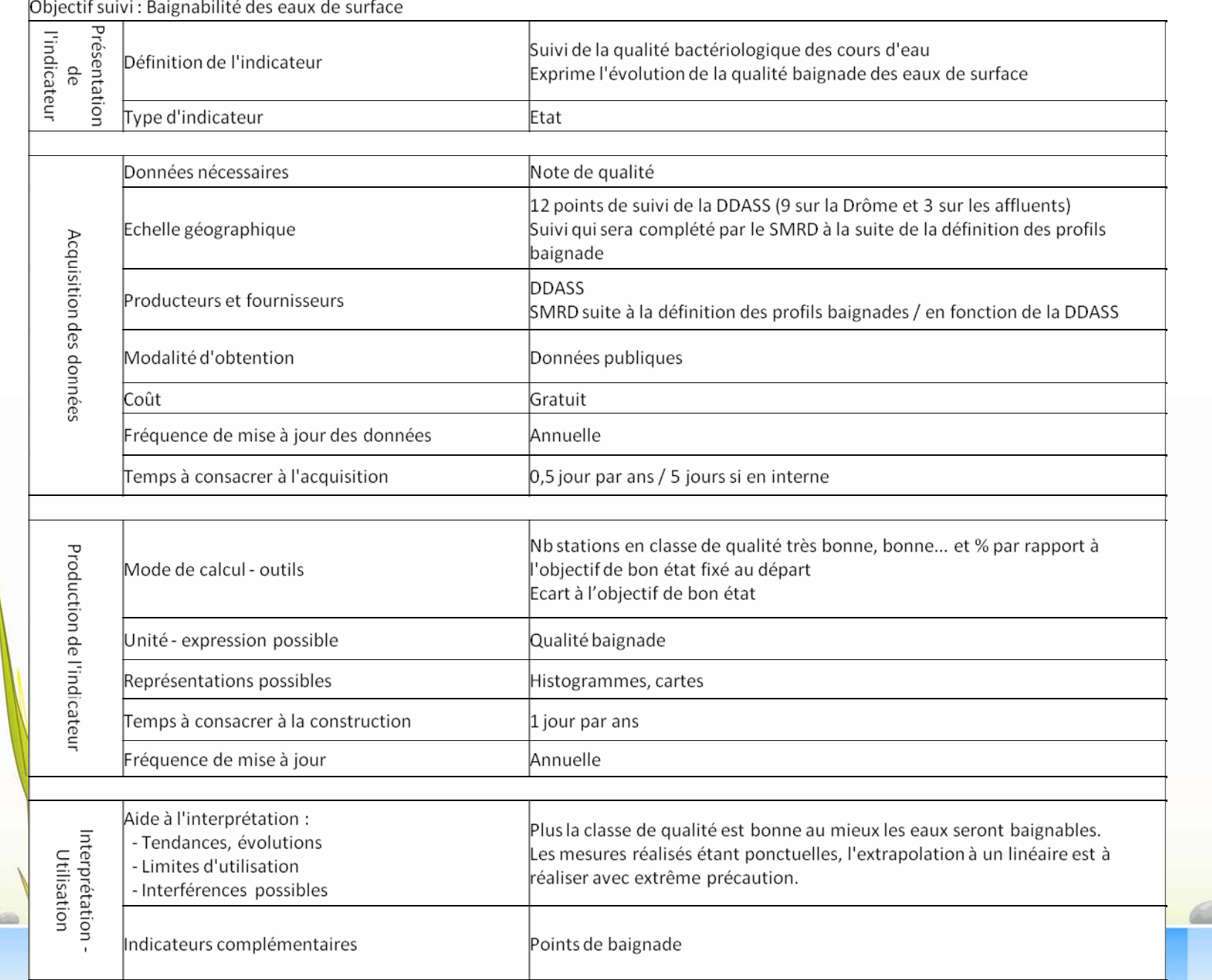

## Logiciel Access

BD suivi qualité eau de surface,

Compilation de toutes les données disponibles sur la qualité des eaux superficielles (Agence, CG, ARS, études particulières etc..)

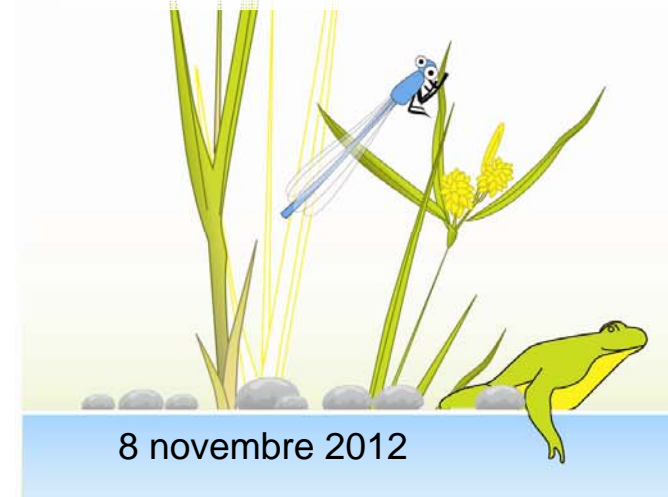

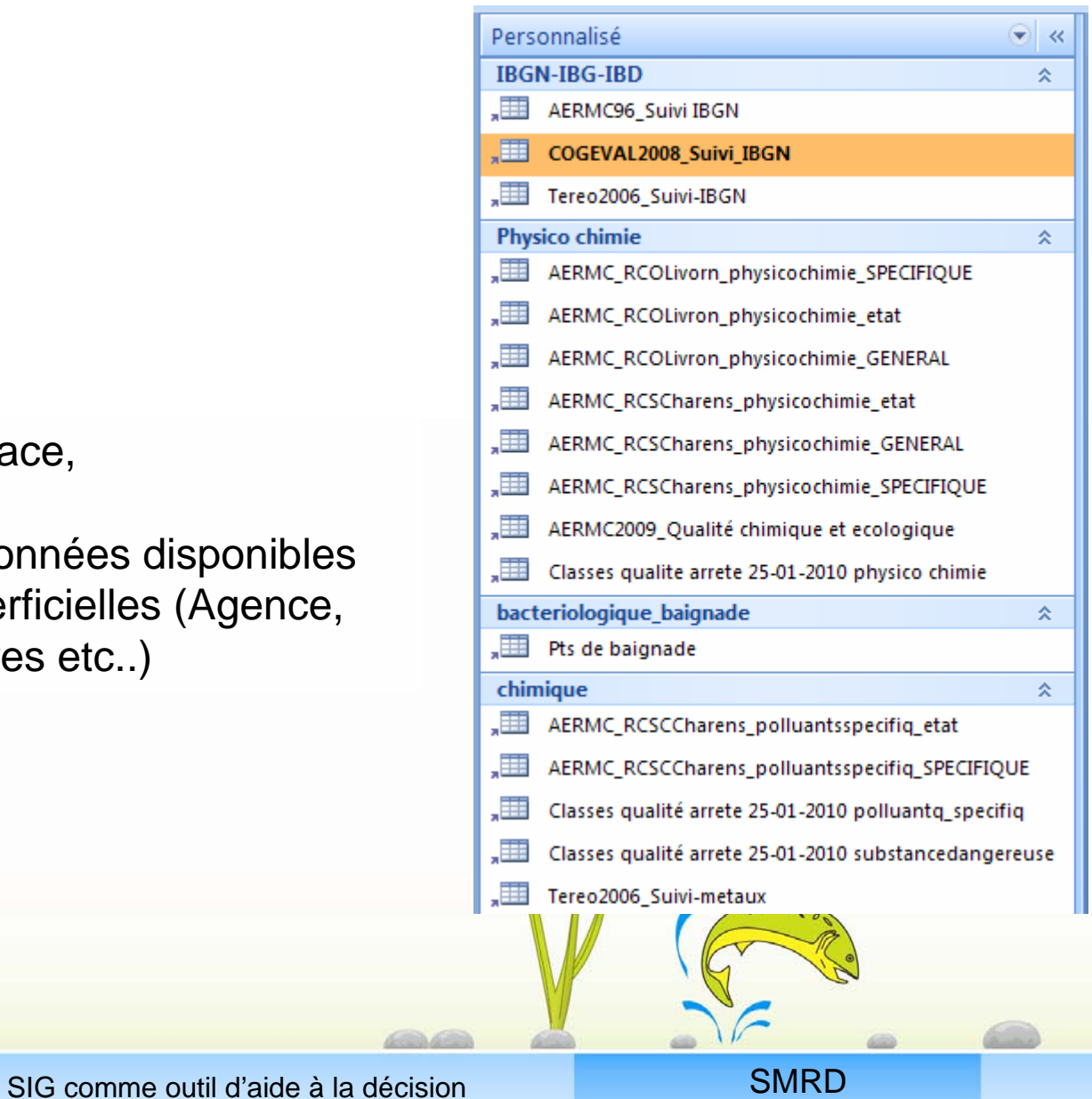

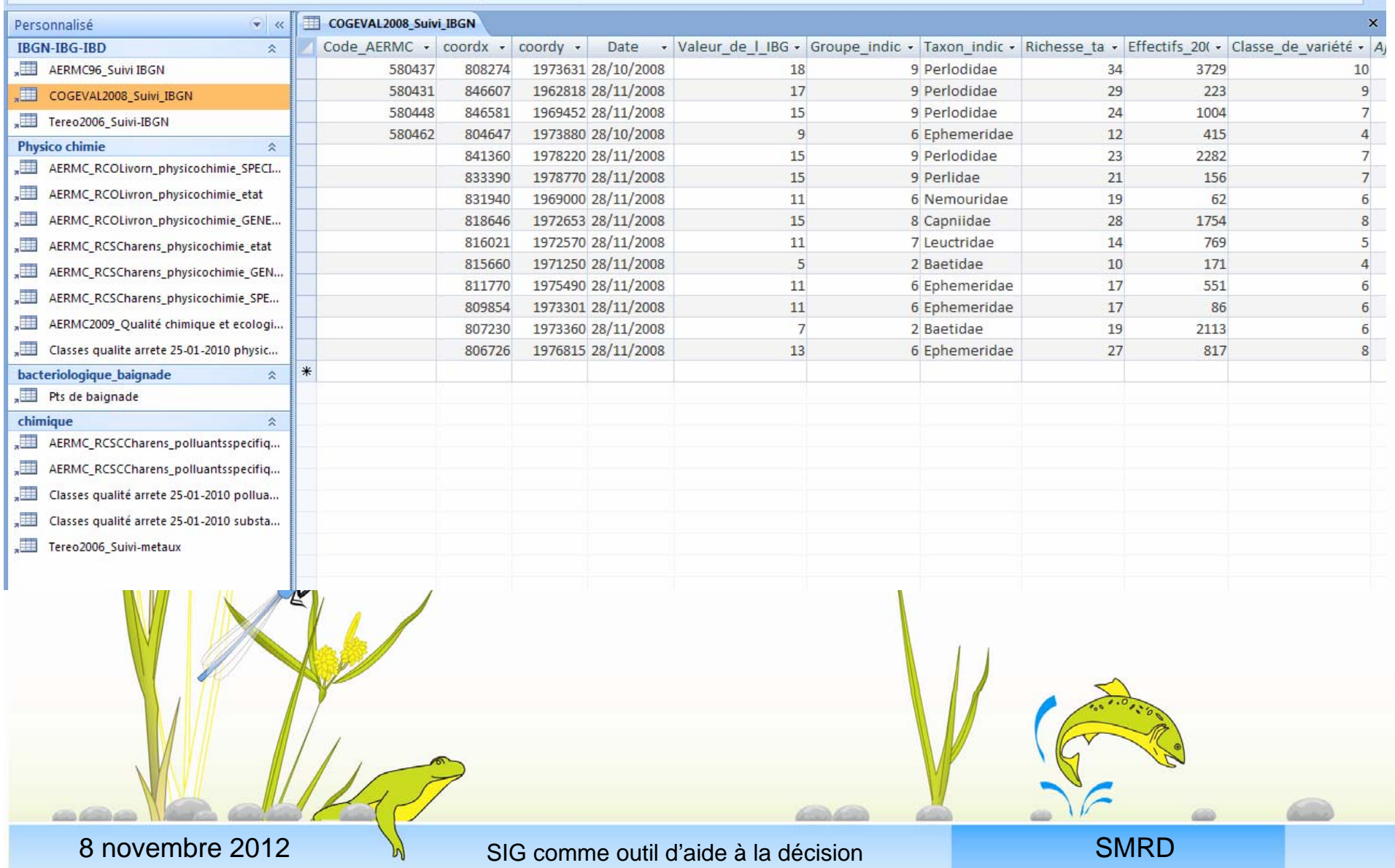

Récupération des données sur :

- http://baignade-sante-gouv.fr
- localisation des points de suivi sur cartographie type géoportail

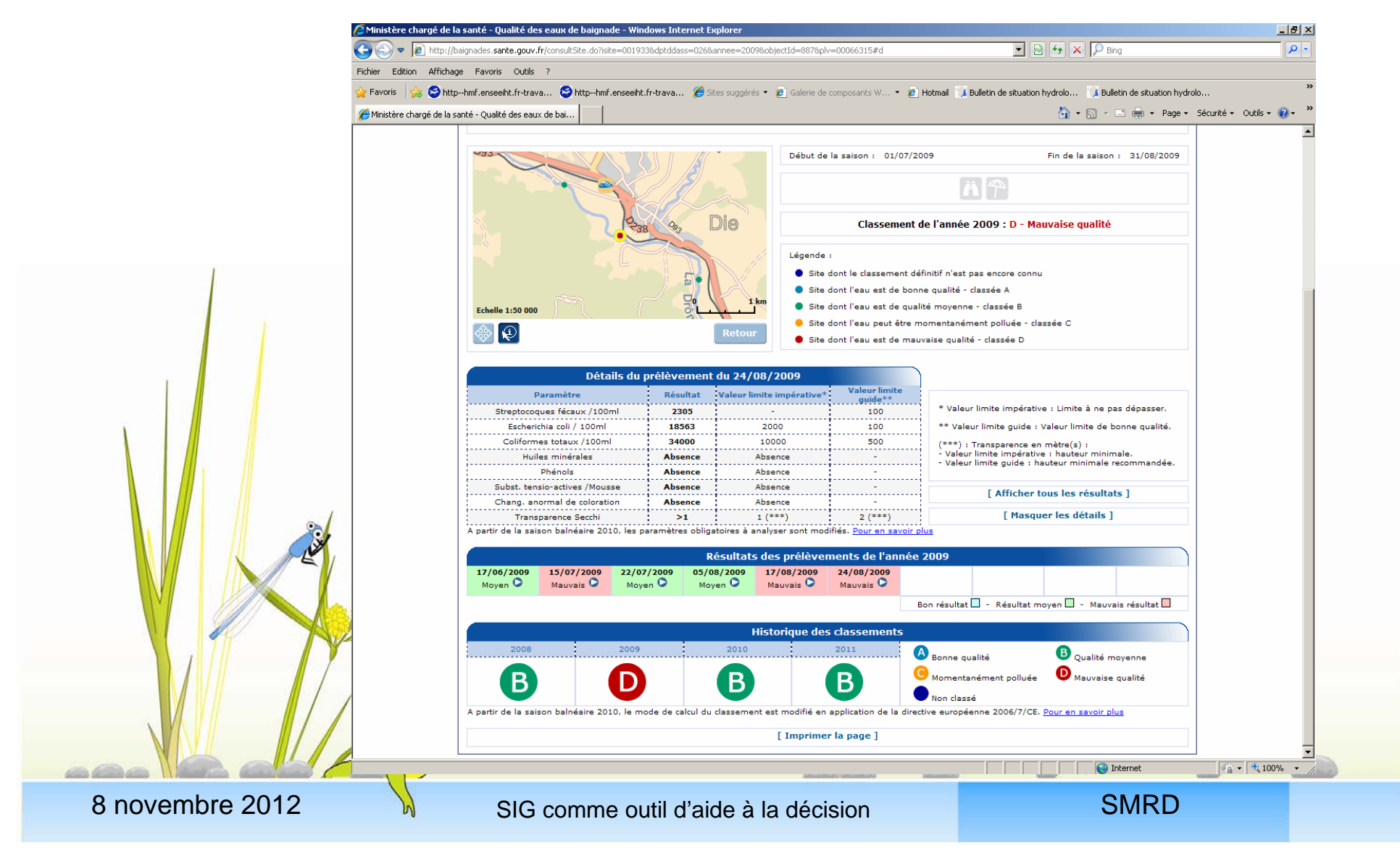

## Intégration des données sur BD access :

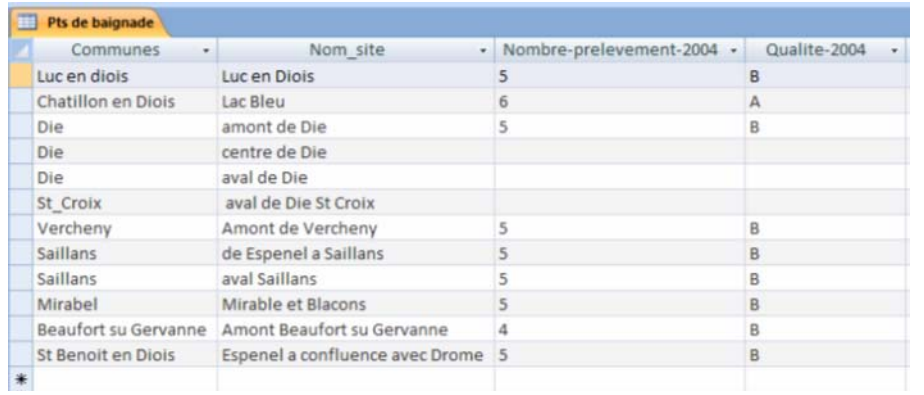

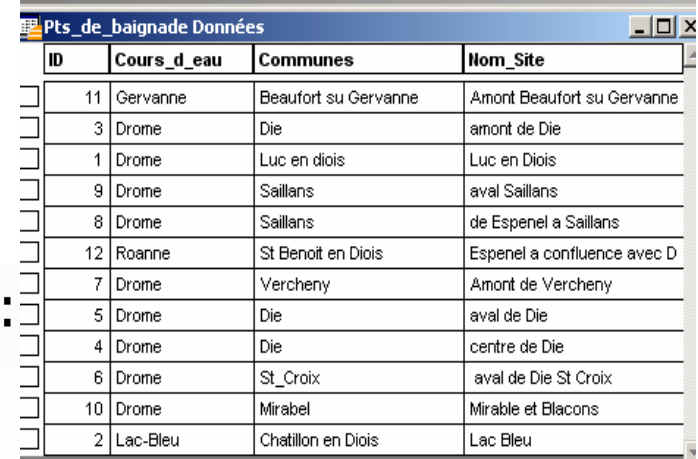

Jointure Acces\_Mapinfo, et valorisation carto

- ID en commun: Nom\_Site

- Analyse thématique sur une année possible, chaque point de suivi

aura une qualité représentée par une couleur

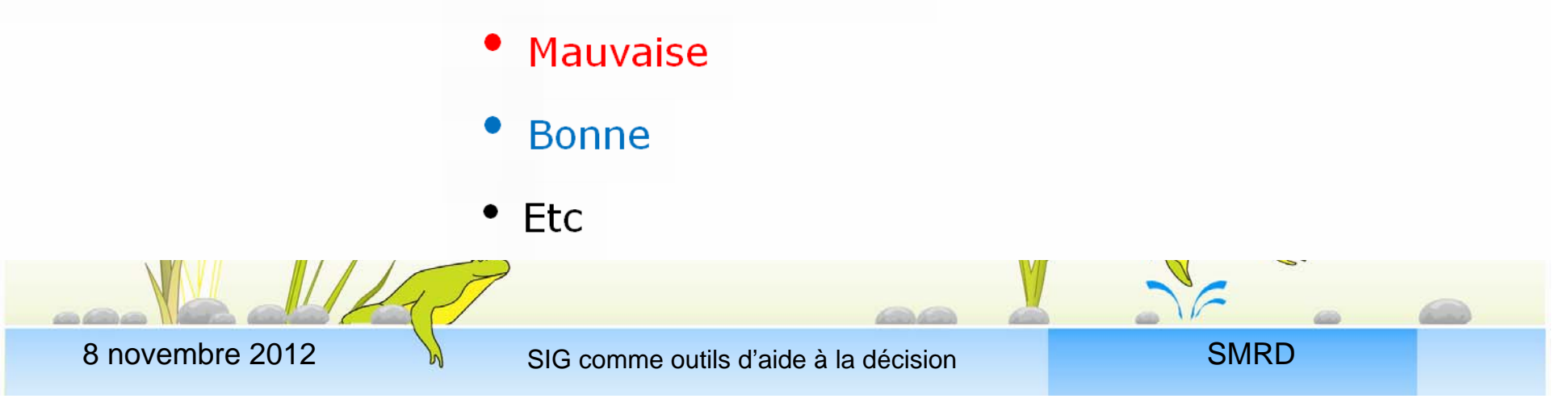

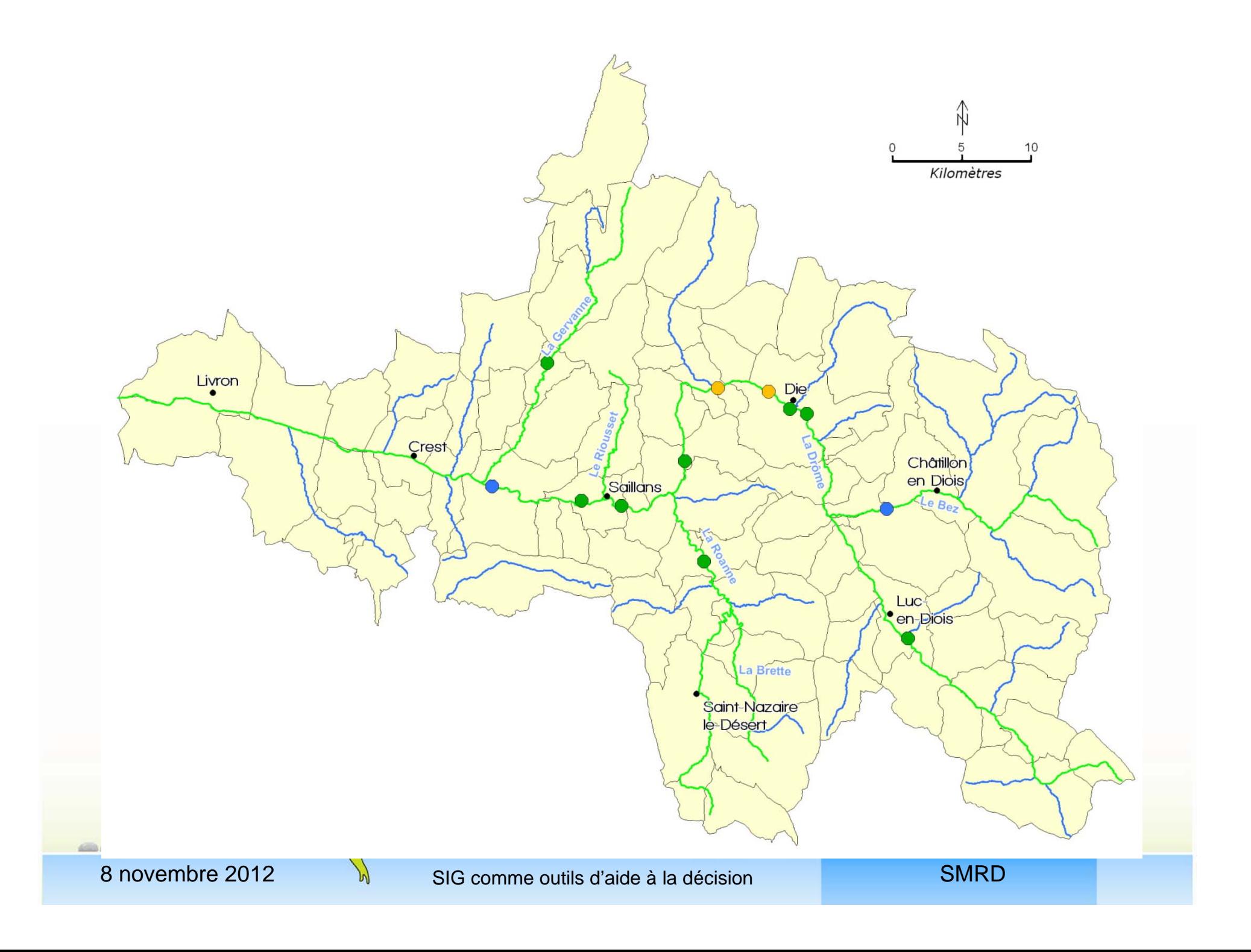

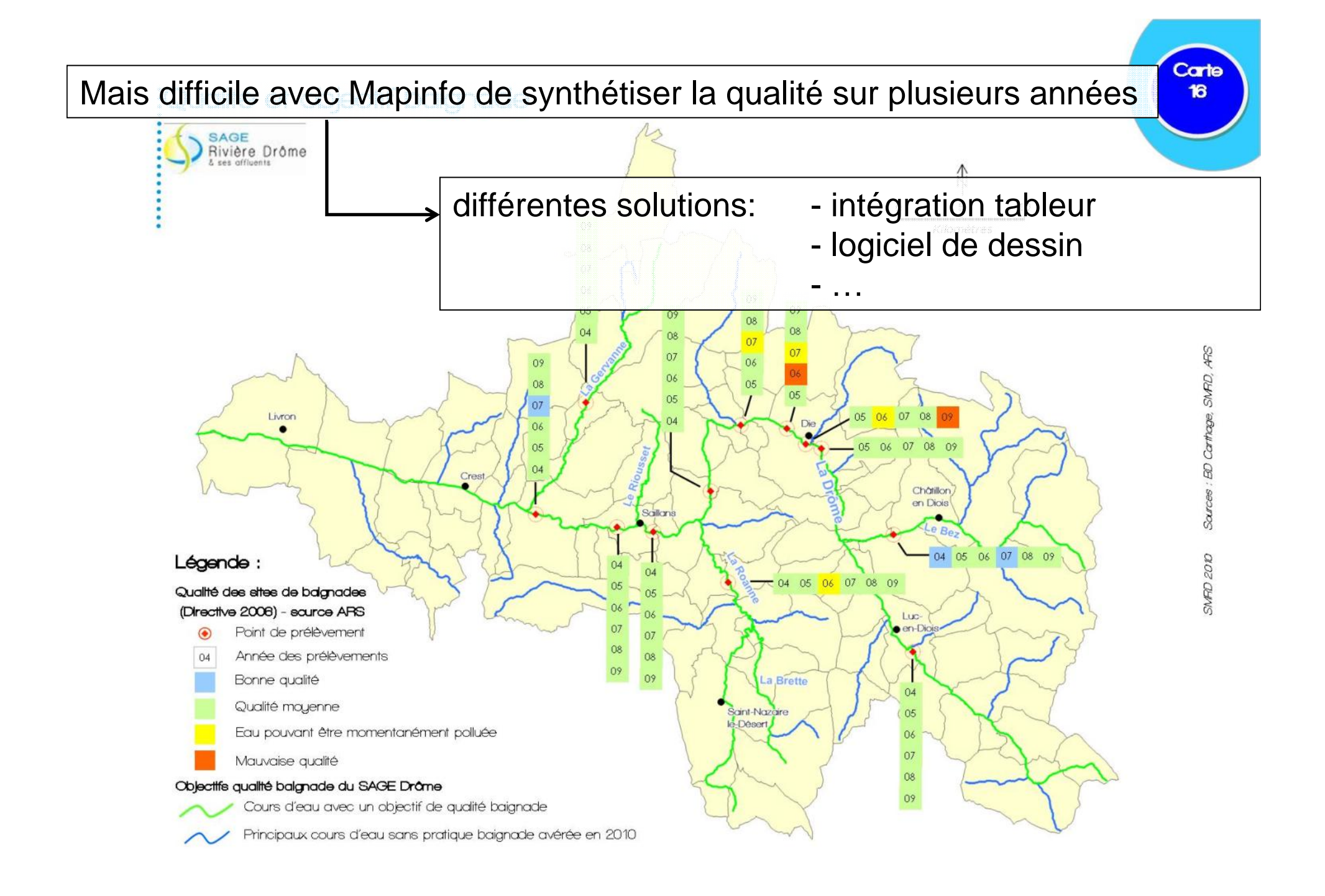

#### TITRE: Population sur le bassin versant

Objectif spécifique suivi : pour un territoire vivant autour de la rivière

 $\sim$ 

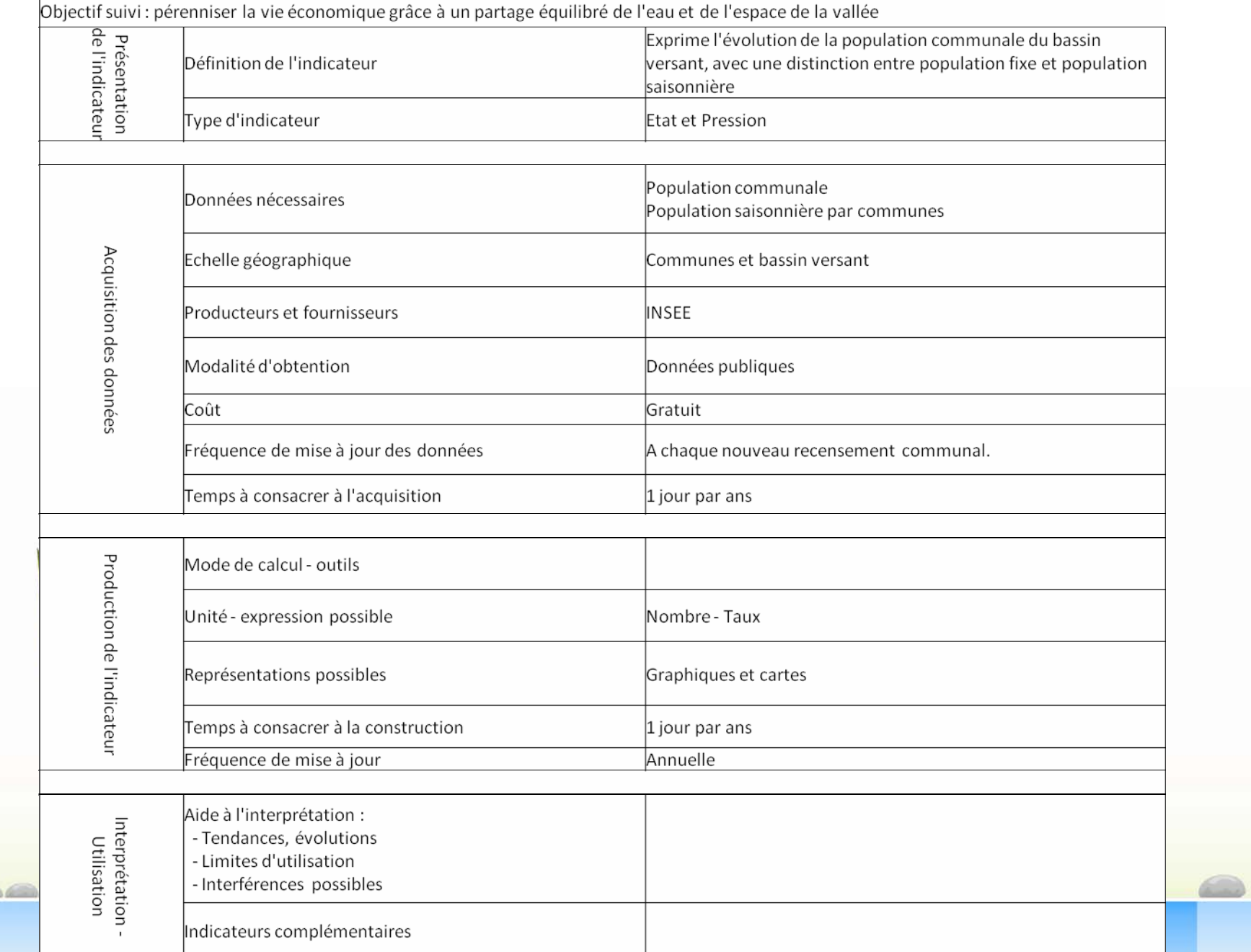

mobile | Accualités | Agenuas | contacter i zinsee | FAQ | Alue | Première visite | ciens | crigiism | nome page

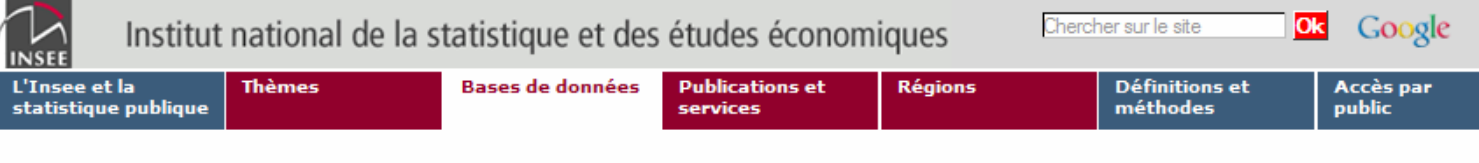

El Accueil El Bases de données El Données locales El Données détaillées localisées

#### **Bases de données**

#### **O** Statistiques structurelles d'entreprises

#### **D. Indices et séries** chronologiques

- 
- 
- + Chiffres clés sur un territoire
- + Cartes interactives
- + Comparaisons régionales et départementales
- Données détaillées localisées
- + Données infracommunales
- + Données carroyées
- **D** Les fichiers détail
- <sup>D</sup> Répertoire SIRENE

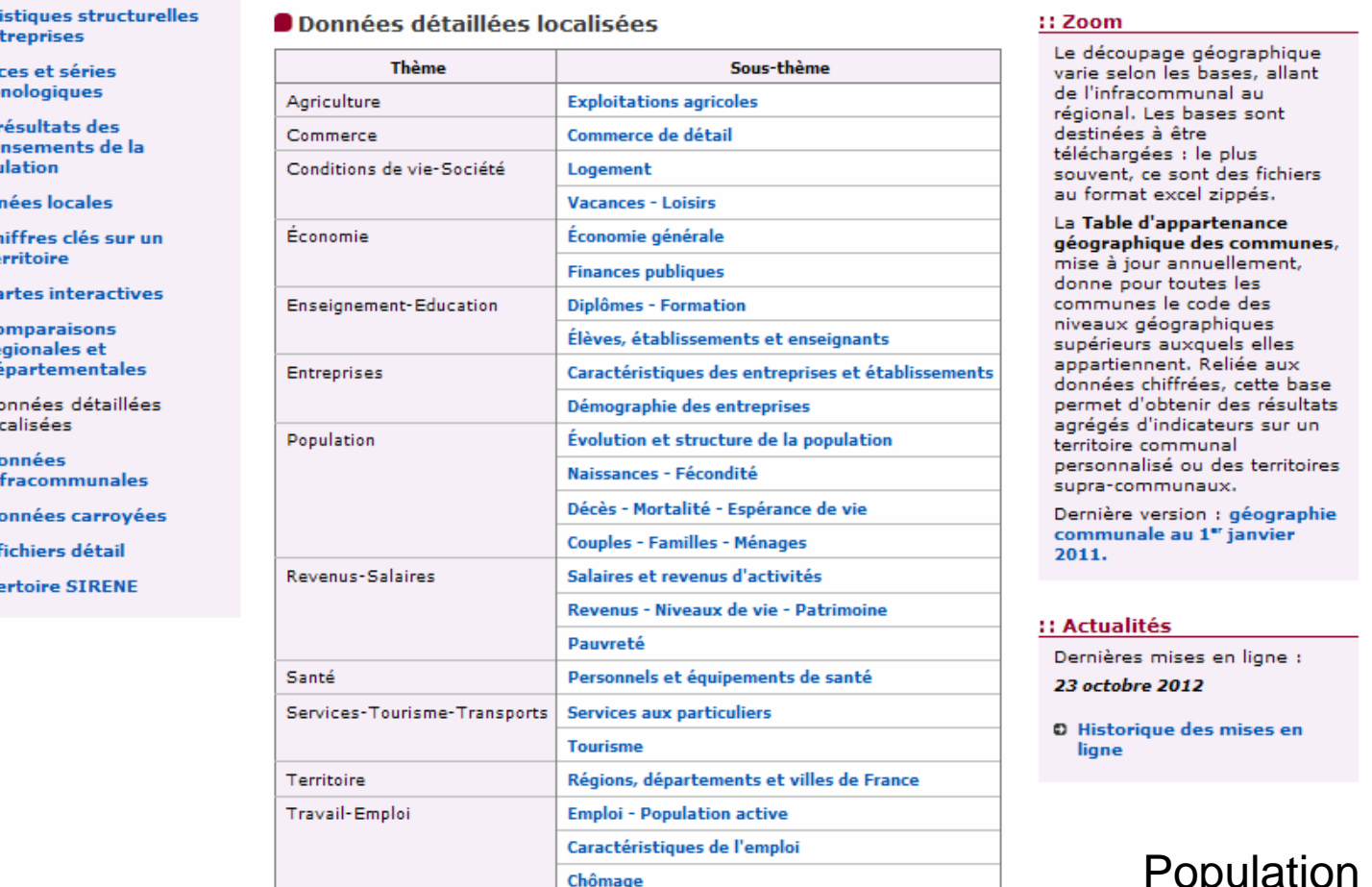

#### :: Zoom

Le découpage géographique varie selon les bases, allant de l'infracommunal au régional. Les bases sont destinées à être téléchargées : le plus

géographique des communes. mise à jour annuellement, donne pour toutes les communes le code des niveaux géographiques supérieurs auxquels elles appartiennent. Reliée aux données chiffrées, cette base permet d'obtenir des résultats agrégés d'indicateurs sur un territoire communal personnalisé ou des territoires supra-communaux.

Dernière version : géographie communale au 1er janvier 2011.

#### :: Actualités

Dernières mises en ligne : 23 octobre 2012

O Historique des mises en liane

### Population légale (xsl)

Haut de page o

Lettre d'information | Plan du site | Acheter les publications | Mentions légales et crédits

8 novembre 2012

**Albert Mark** 

SIG comme outils d'aide à la décision

**SMRD** 

 $\sqrt{2}$ 

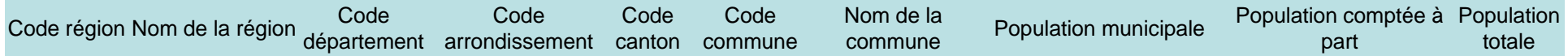

### Choix variable

### **Population municipale**

Résidence principale, les personnes détenues, les personnes sans abri personnes résidant habituellement dans une habitation mobile

#### **Population comptée à part**

Personnes dont la résidence habituelle est dans une autre commune mais qui ont conservé une résidence sur le territoire de la commune :

- les personnes mineures dont la résidence familiale est dans une autre commune mais qui résident, du fait de leurs études, dans la commune ;

- les personnes ayant une résidence familiale sur le territoire de la commune et résidant dans une communauté d'une autre commune ; la communauté faisant partie de la liste

suivante **:** 

- les personnes majeures âgées de moins de 25 ans ayant leur résidence familiale sur le territoire de la commune et qui résident dans une autre commune pour leurs études ;

- les personnes sans domicile fixe rattachées à la commune au sens de la loi du 3 janvier 1969 et non recensées dans la commune.

#### **Population totale**

La population totale est la somme de la population municipale et de la population comptée à part.

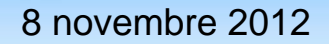

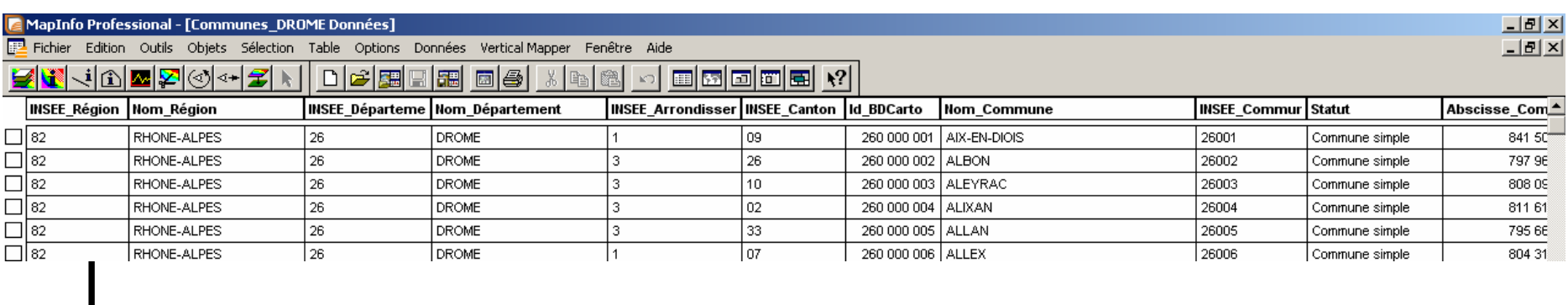

## Modification d'une table déjà existante

## + ajout de données via ID en commun

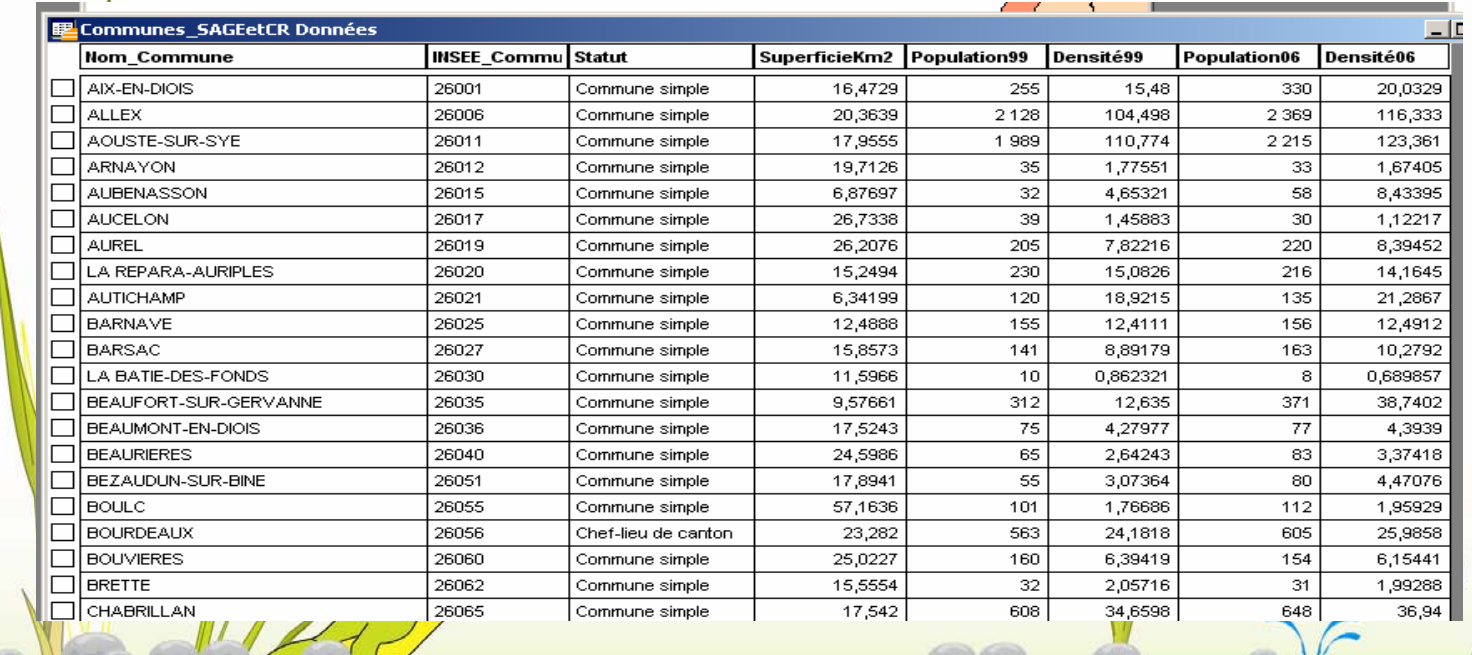

8 novembre 2012

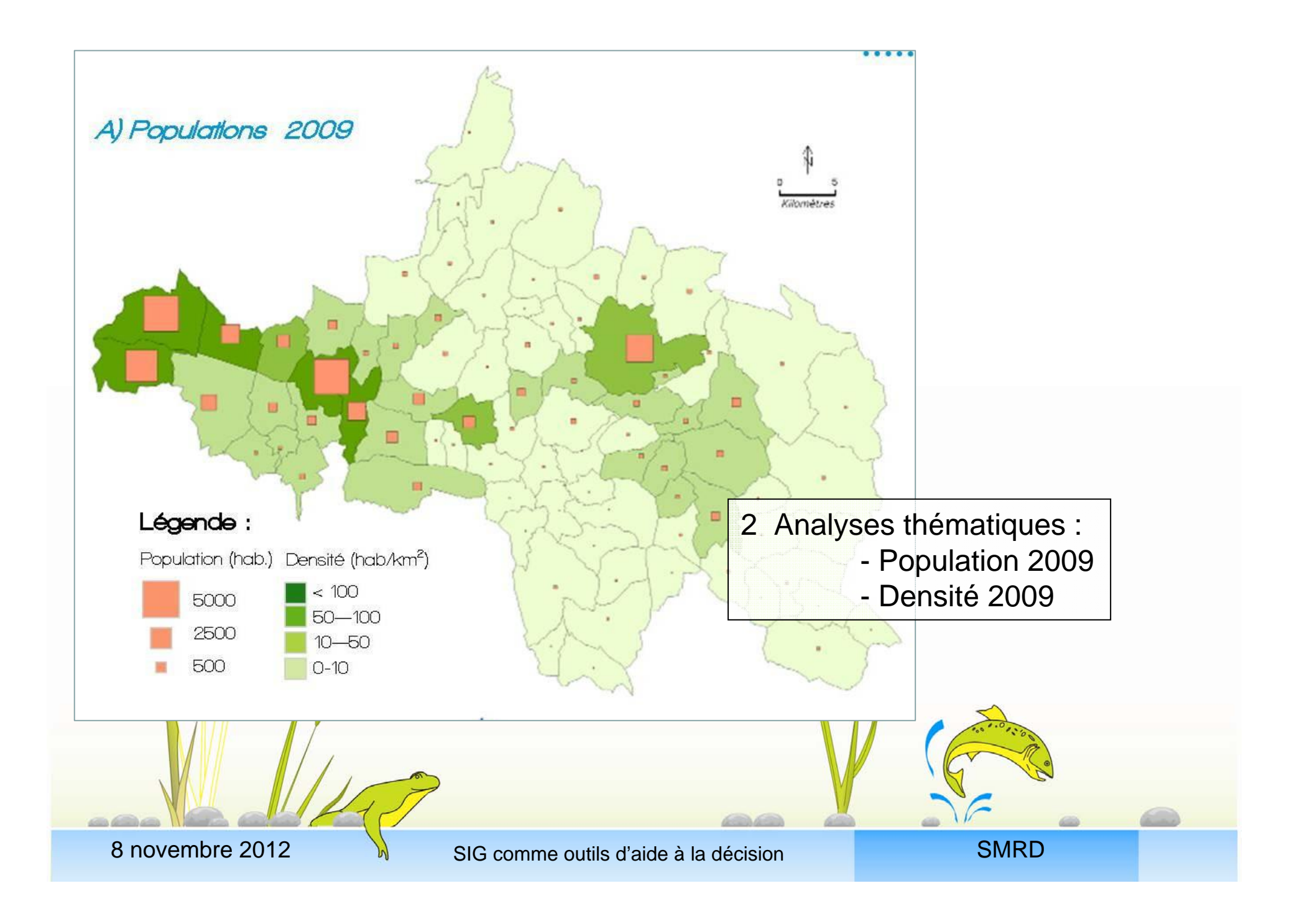

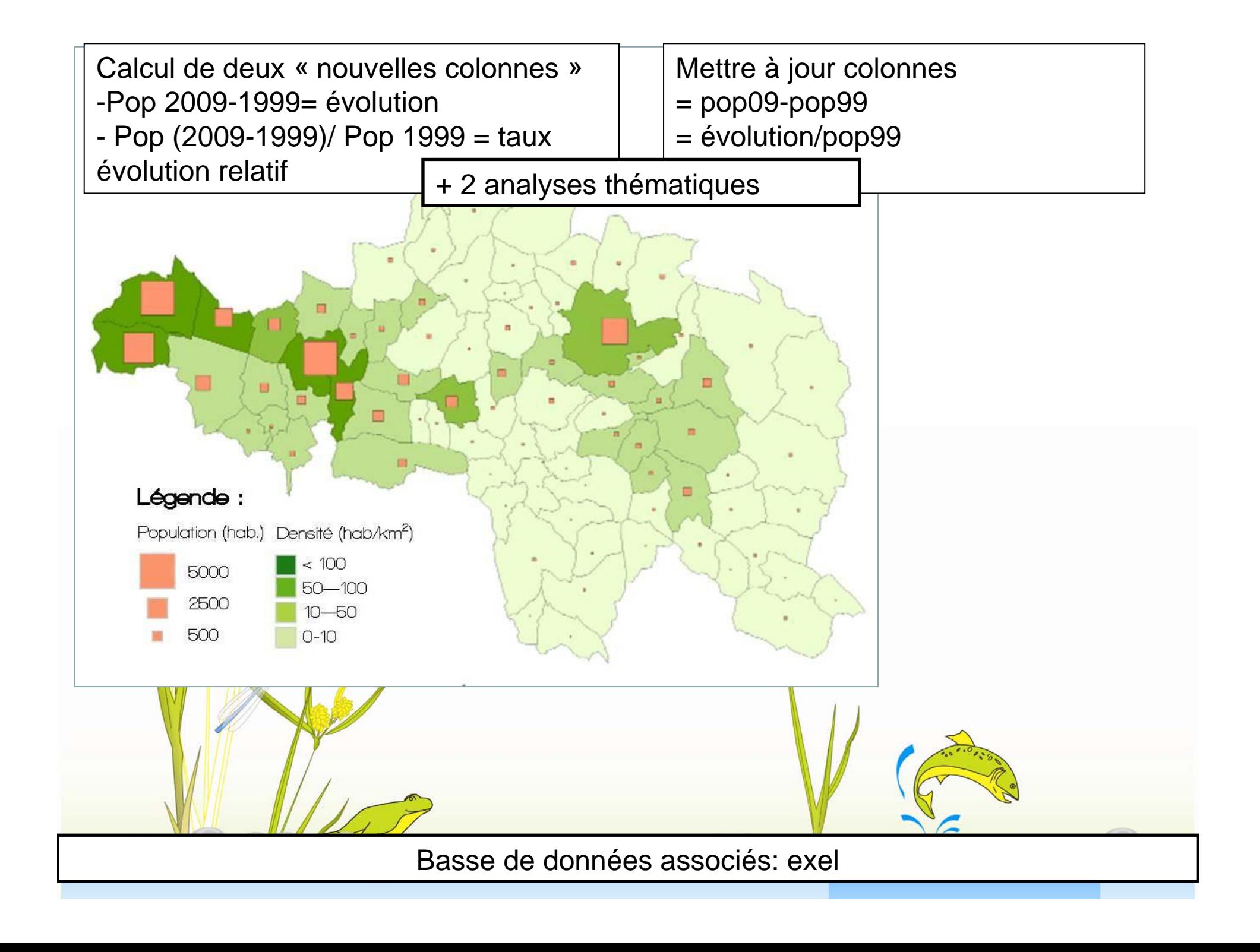

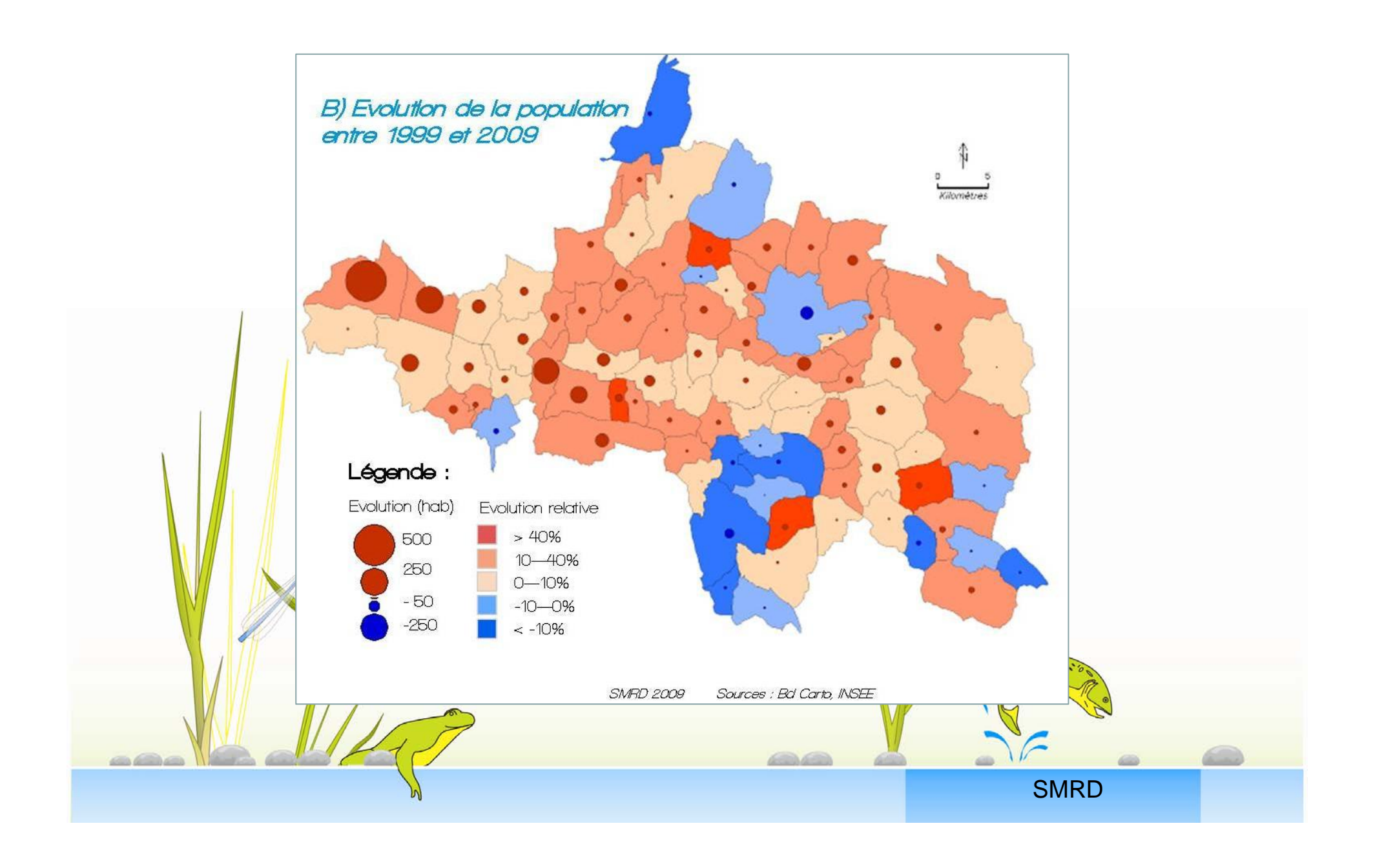

# Suivi topo

- « Analyse » de deux pièges à gravier
- Module complémentaire mapinfo : verticale mapper (payant, environ 2000 € HT, en 2008)

# Suivi topo

## **Contexte particulier**

Blocage du transit sédimentaire suite à l'éboulement du Claps (1442)

Pièges construits vers 1960 et 80 (afin de limiter « l'engravement »des plaines aval)

Plan de gestion CNRS/ONF (2002) :

2 solutions: - Non intervention : exhaussement à prévoir 10m - Prélèvement des matériaux

SMRID

## **Règle intervention** :

**SI**, sur chaque transect, au moins 75% des points mesurés sont situés au dessus de la cote critique (correspondant à la pente de transit des matériaux 0.0075)

Cote critique transect= cote du seuil  $+$  ( distance transect seuil  $*$  pente)

8 novembre 2012

SIG comme outils d'aide à la décision

# Suivi topo

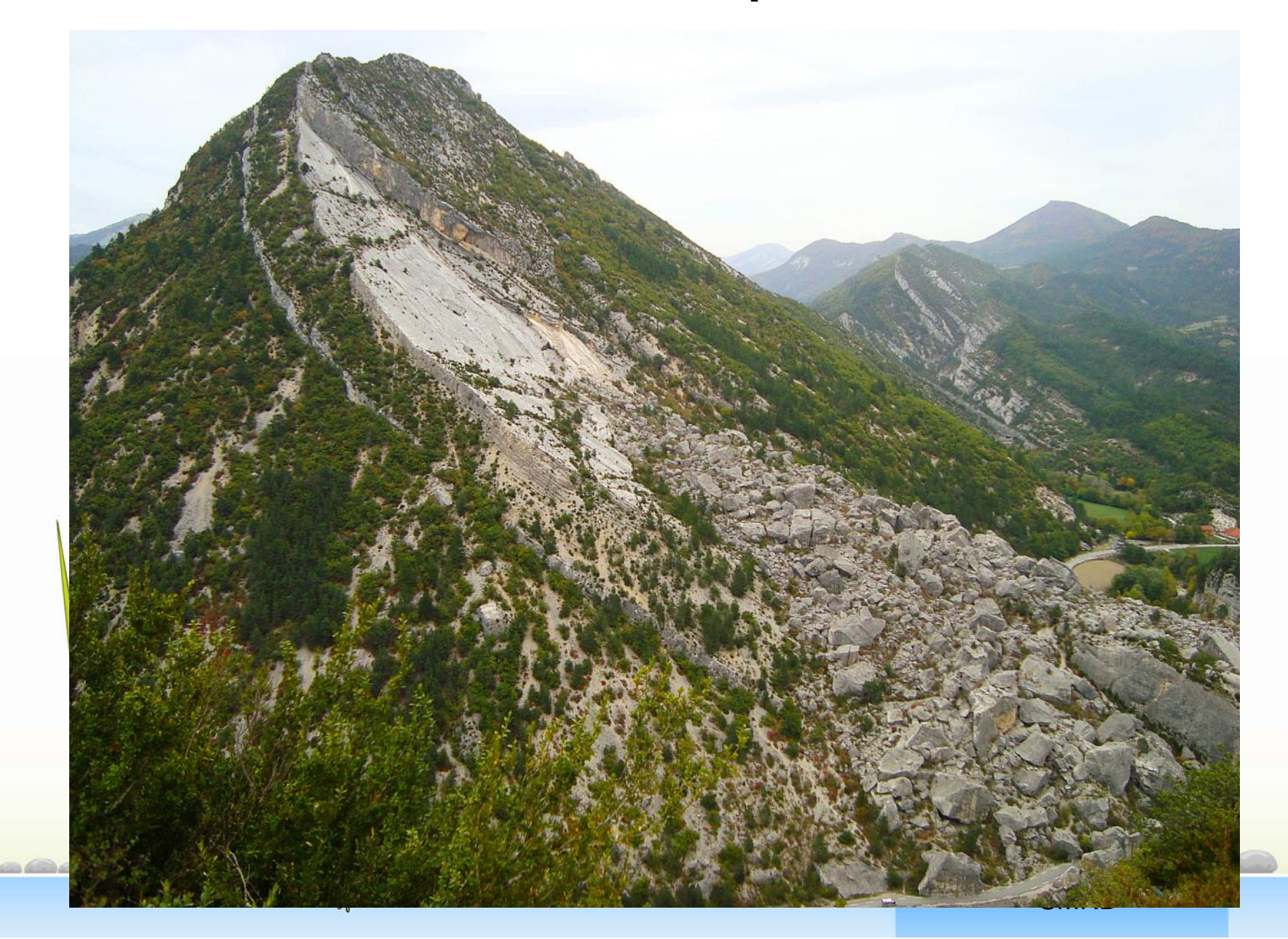

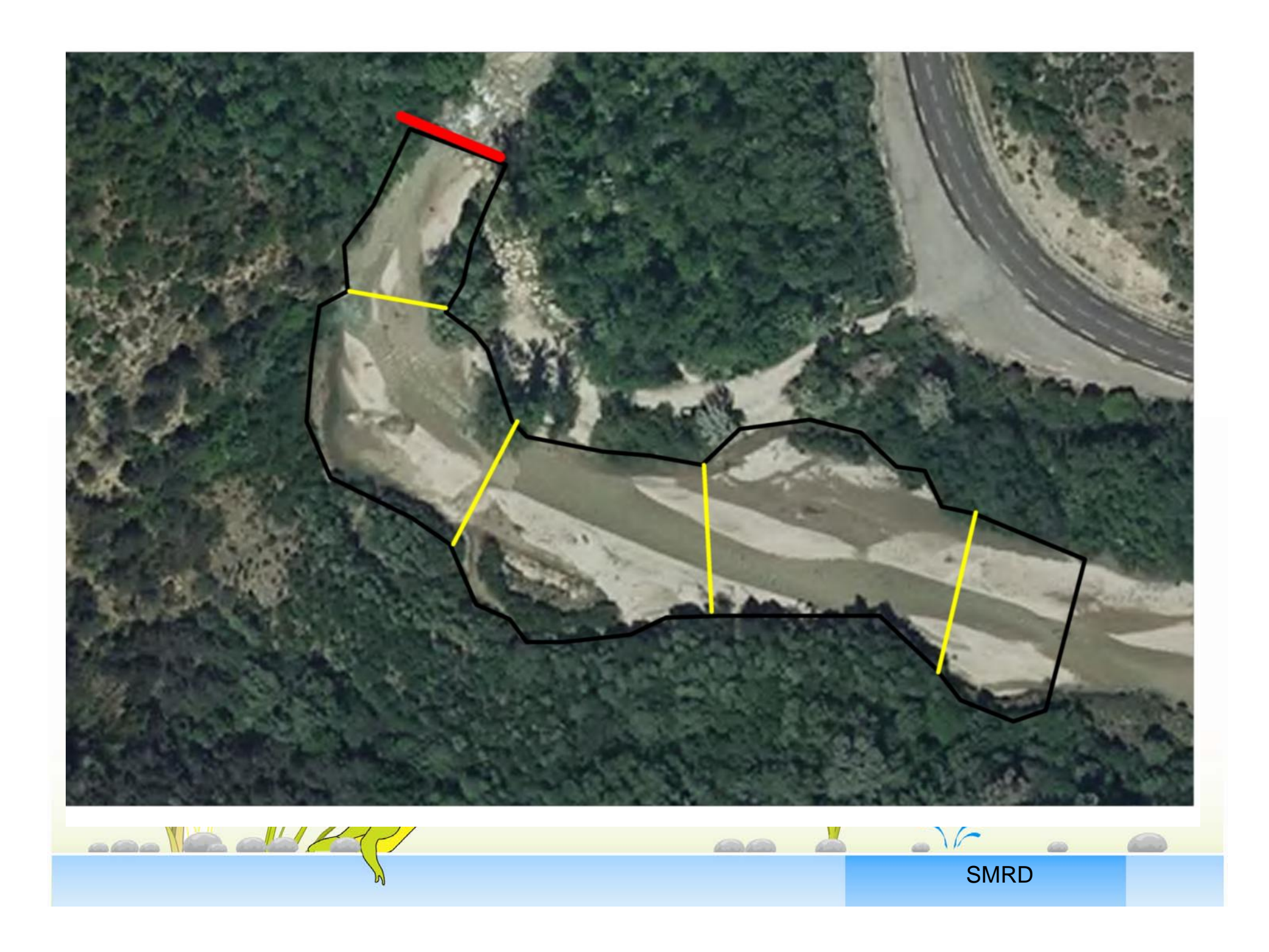

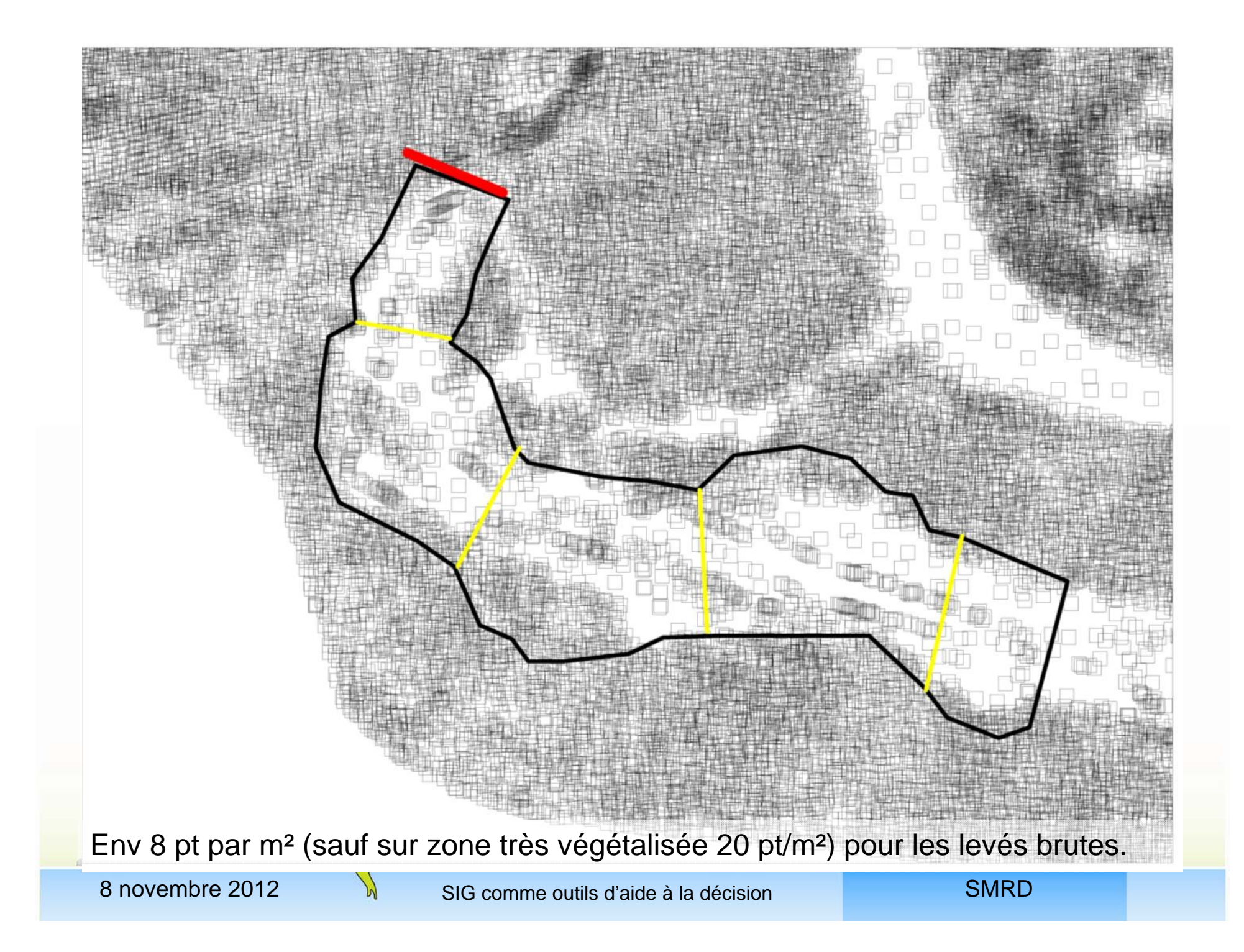

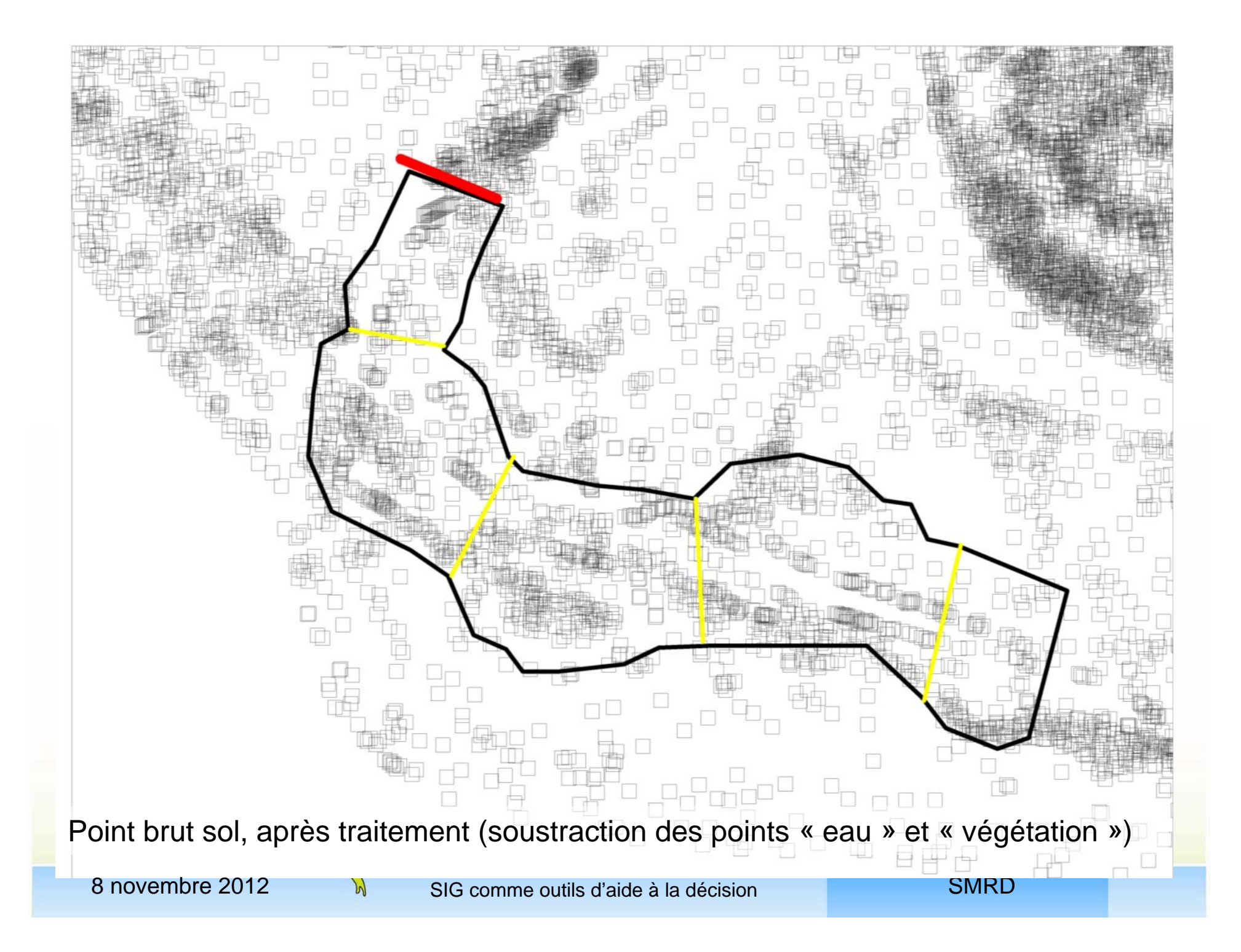

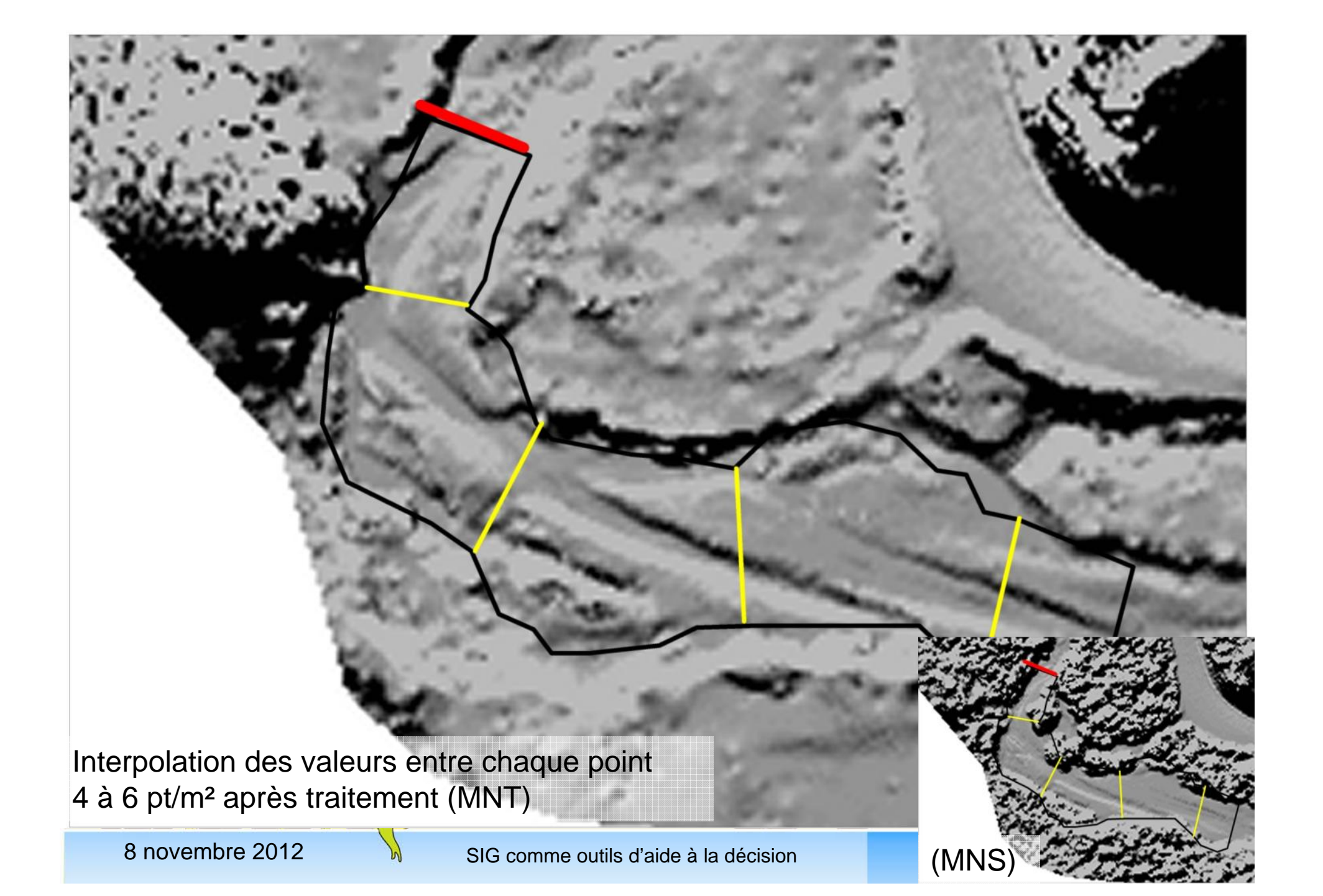

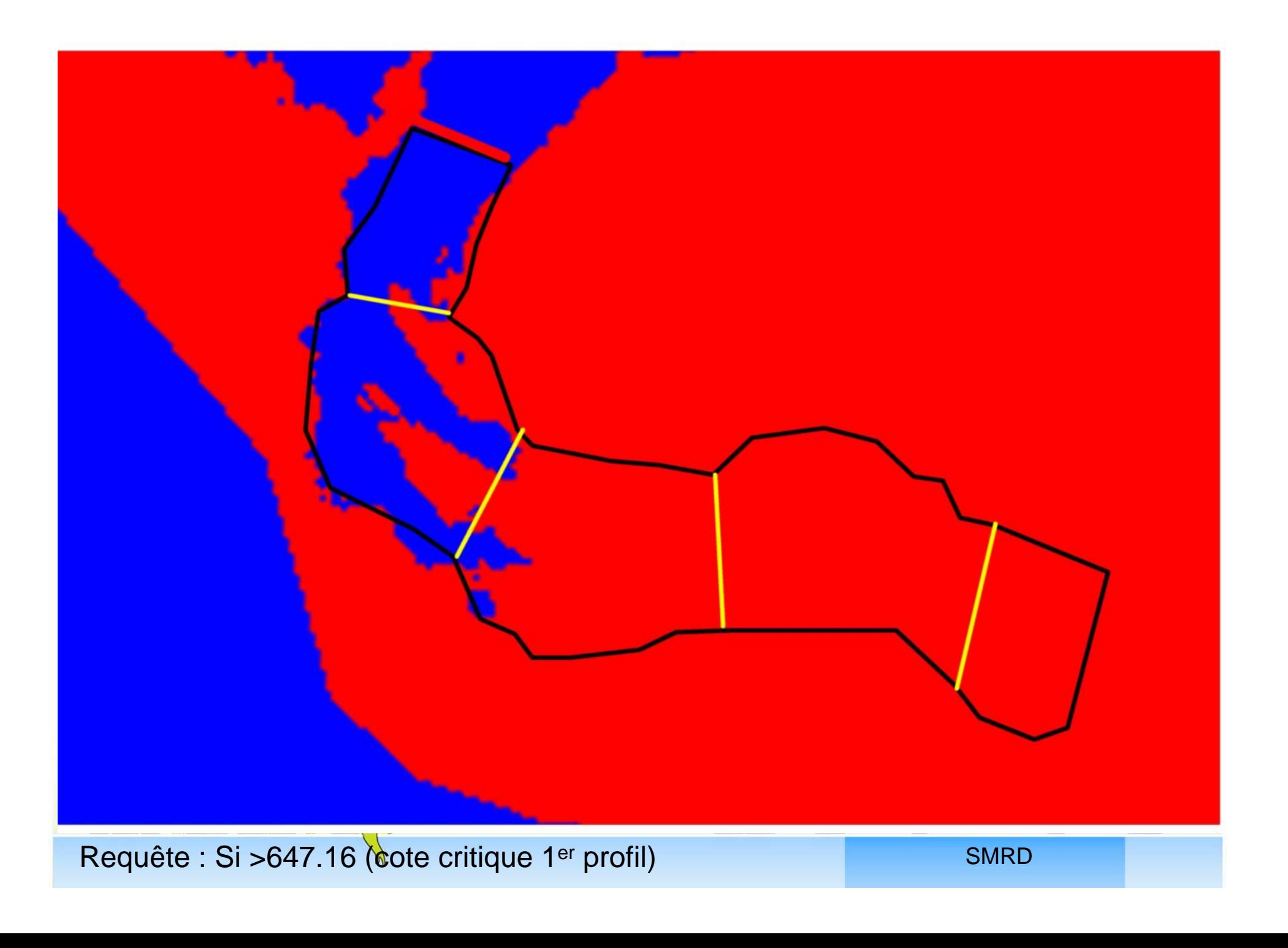

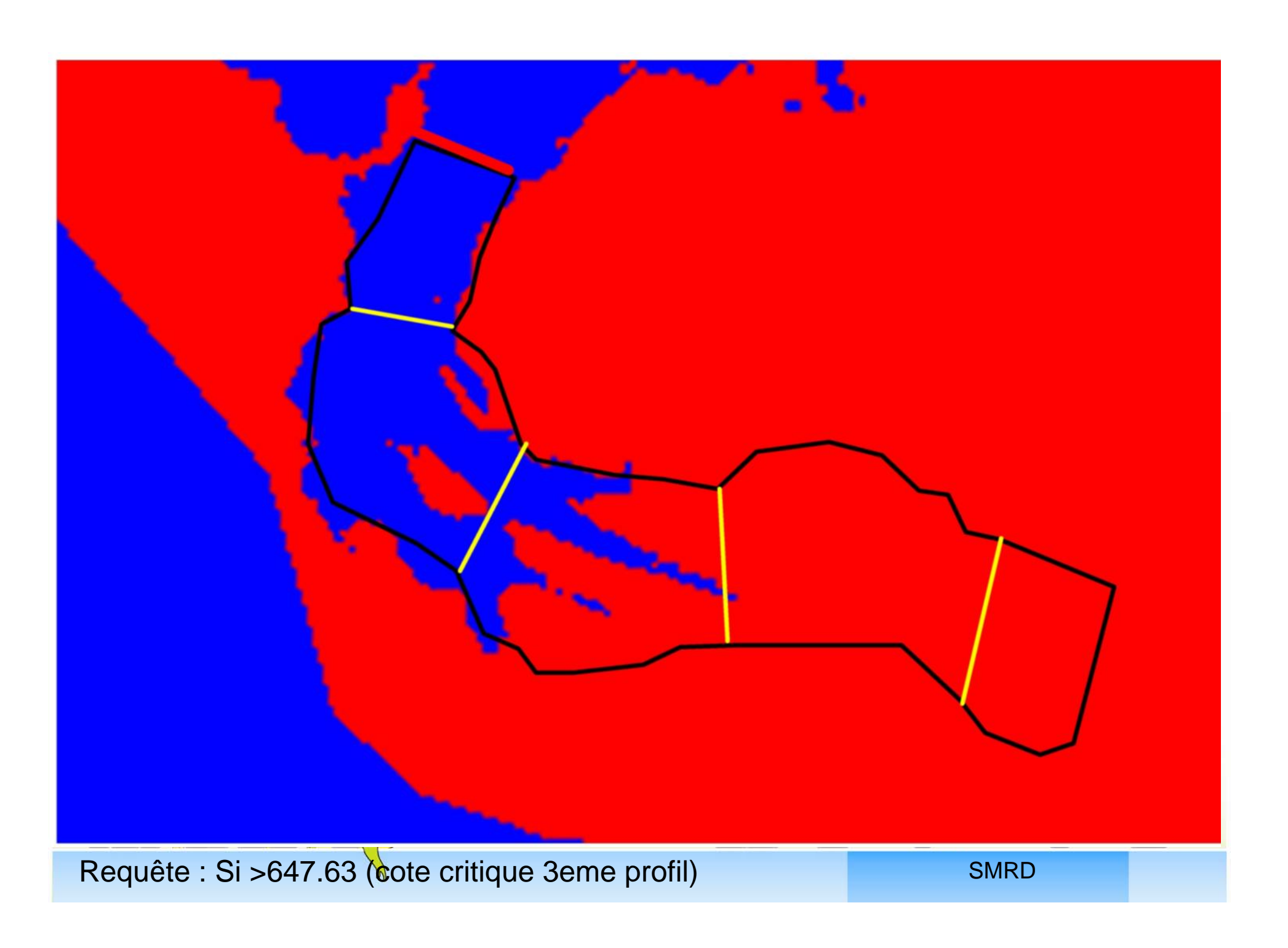

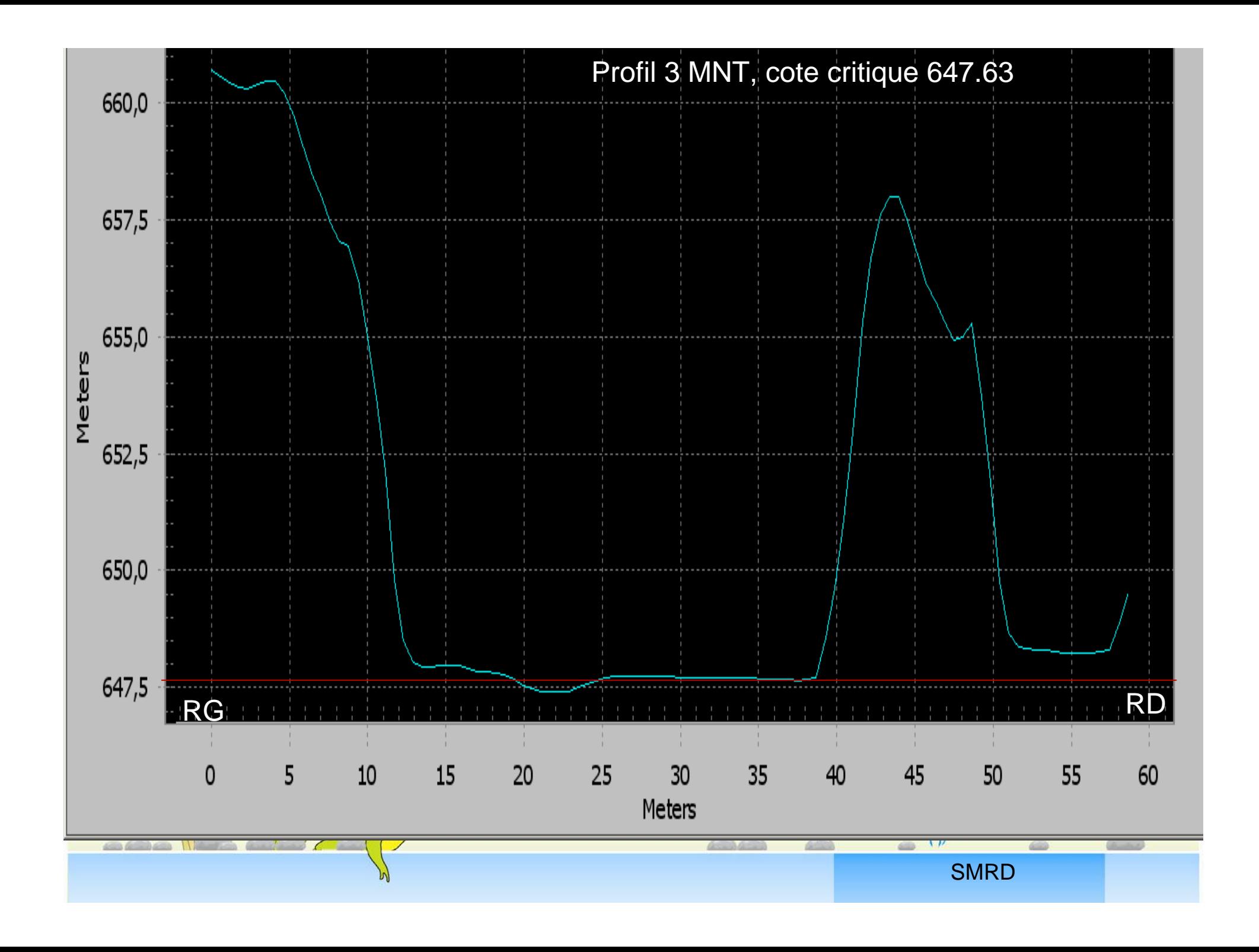

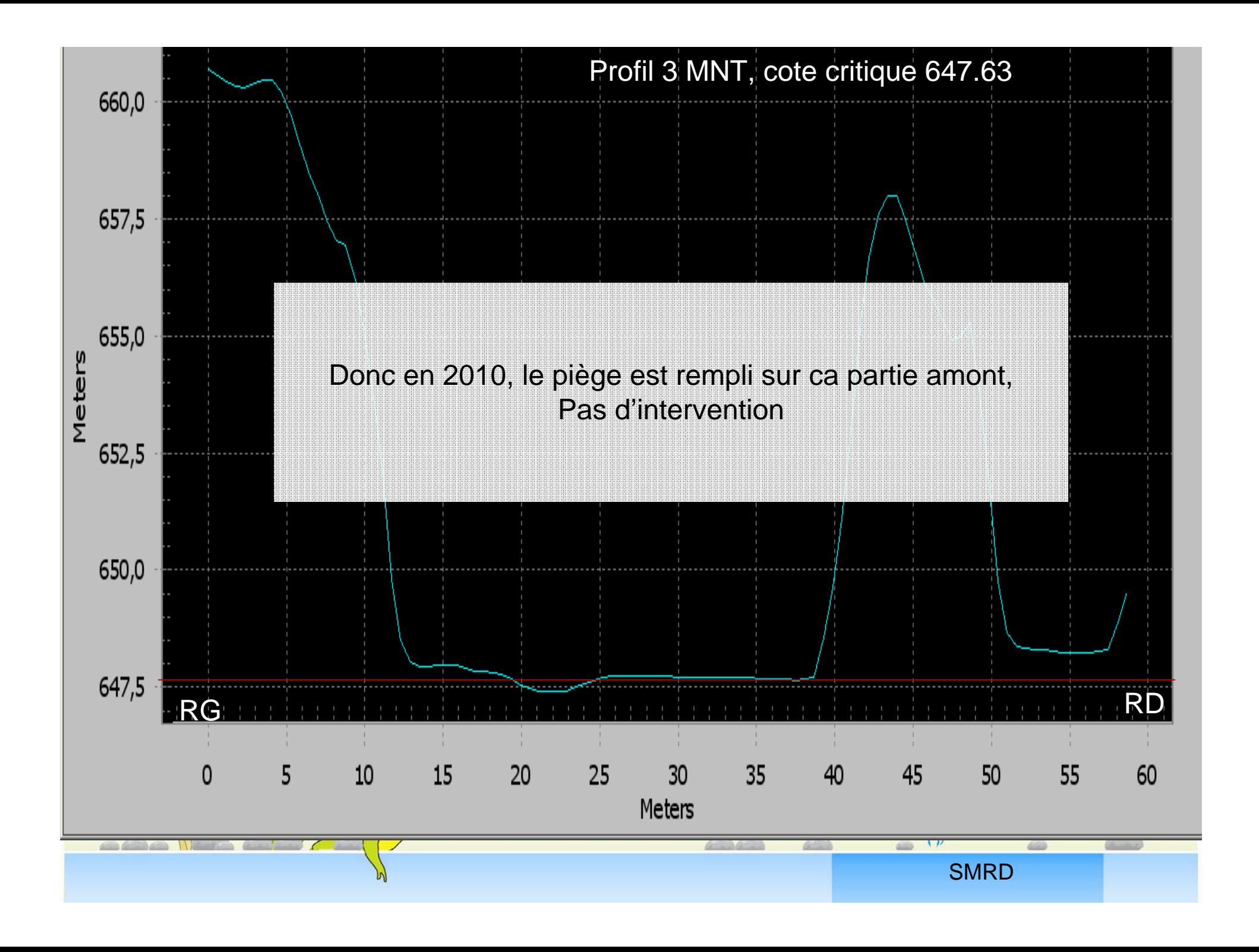

Mise en place d'un suivi avec BD « valorisable » avec logiciel SIG

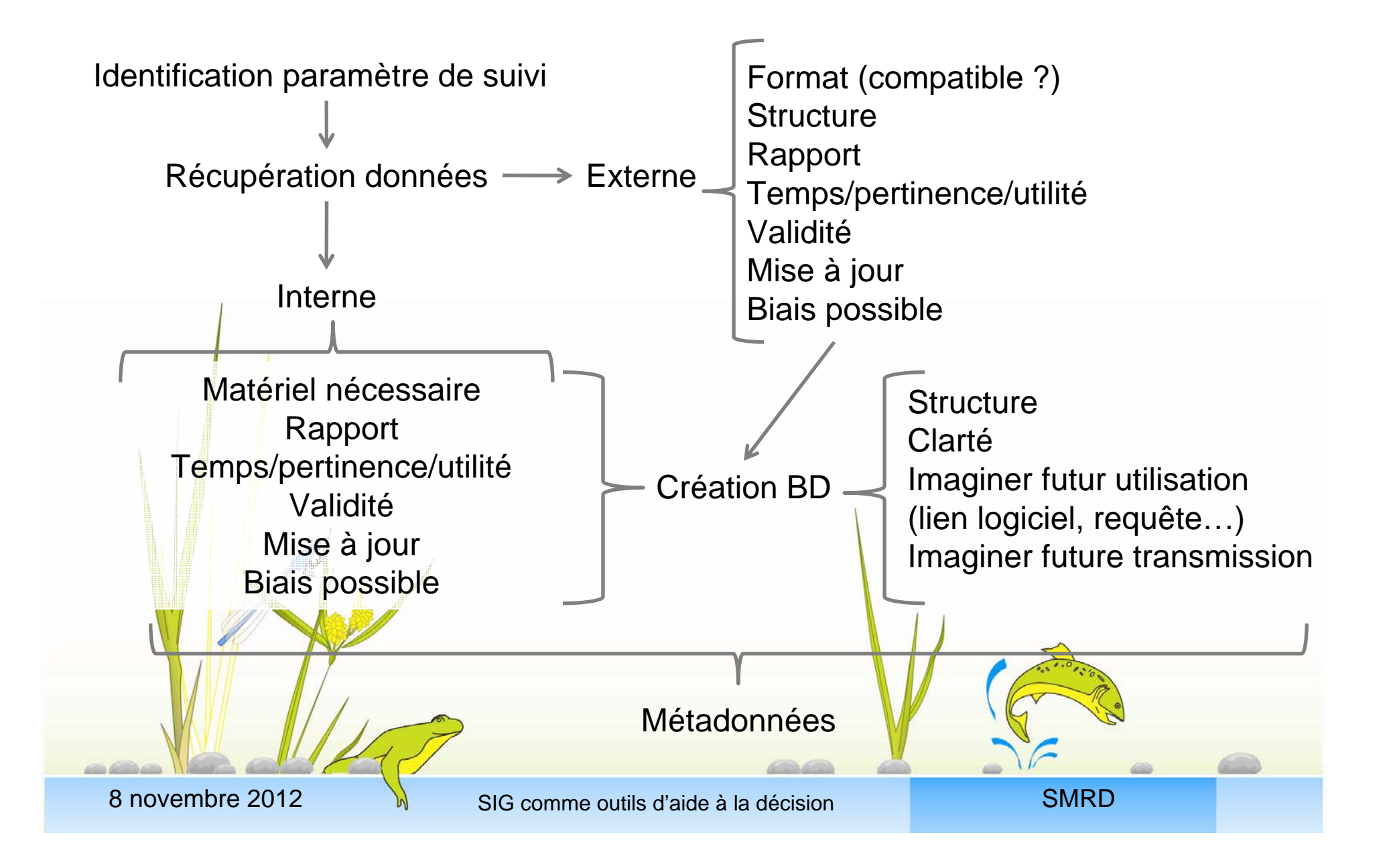

# Recueil/création des données

- Prend du temps, une fois la données acquise, il faut la « valoriser », et ne surtout pas oublier l'analyse (interprétation, comparaison ….)
- Facile de s'y perdre, nombreux fichiers, nombreuses copies, versions, arborescence a rallonge….
- Imaginer le plus possible la transmission de ces données (autre organisme, remplaçant, collègue)

## Merci de votre attention

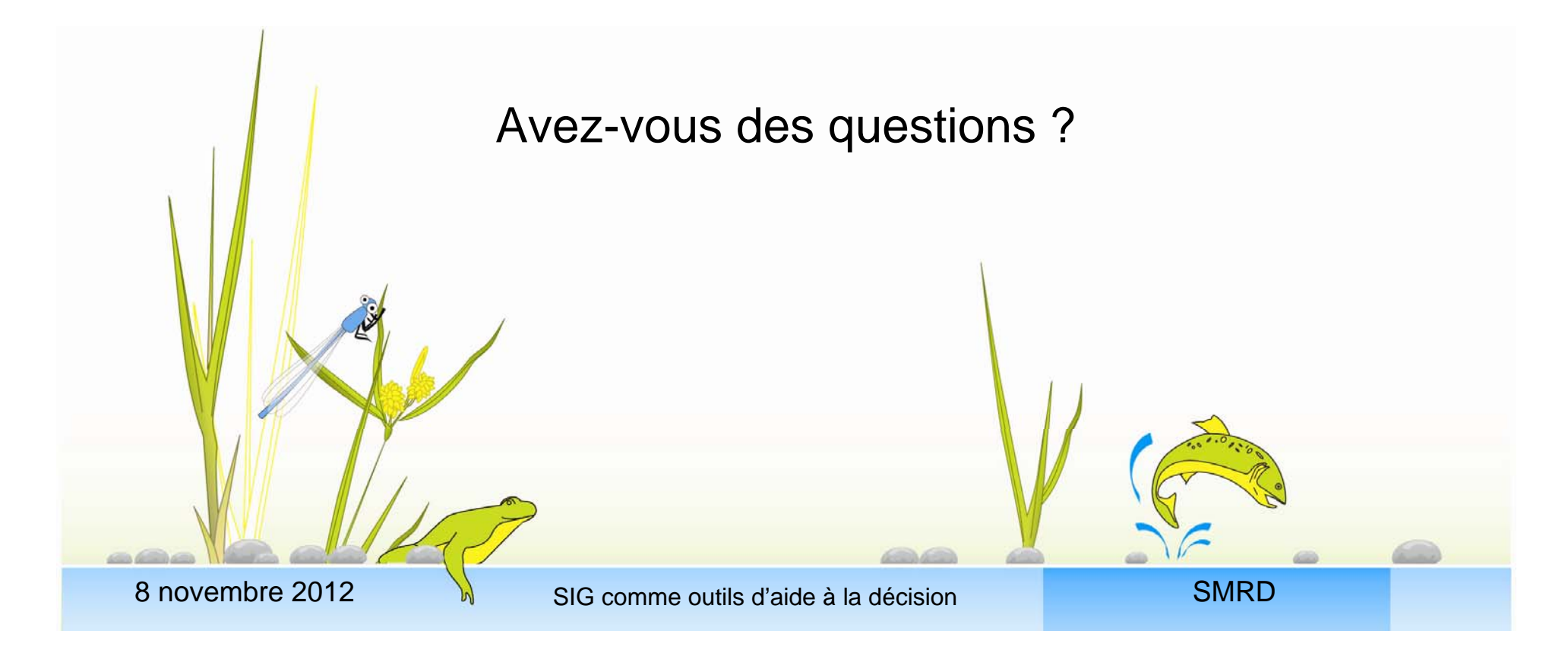